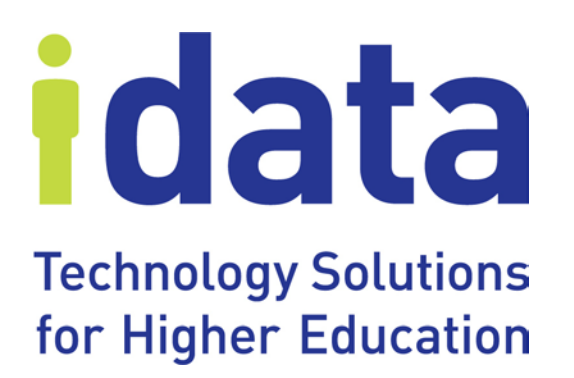

# **Starfish Extract** *Technical Documentation* **South Dakota Board of Regents**

**September 13, 2012**

## **Table of Contents**

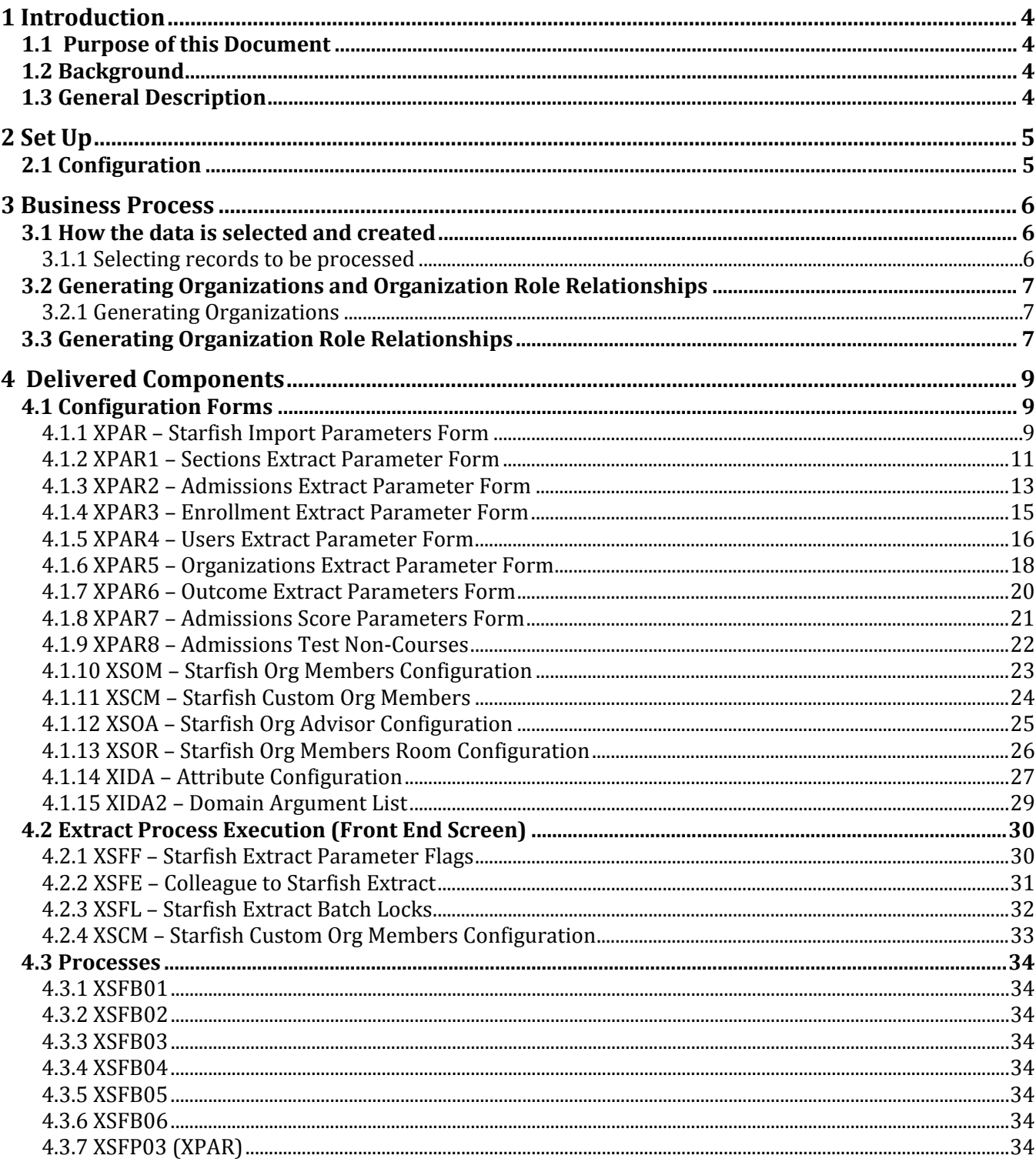

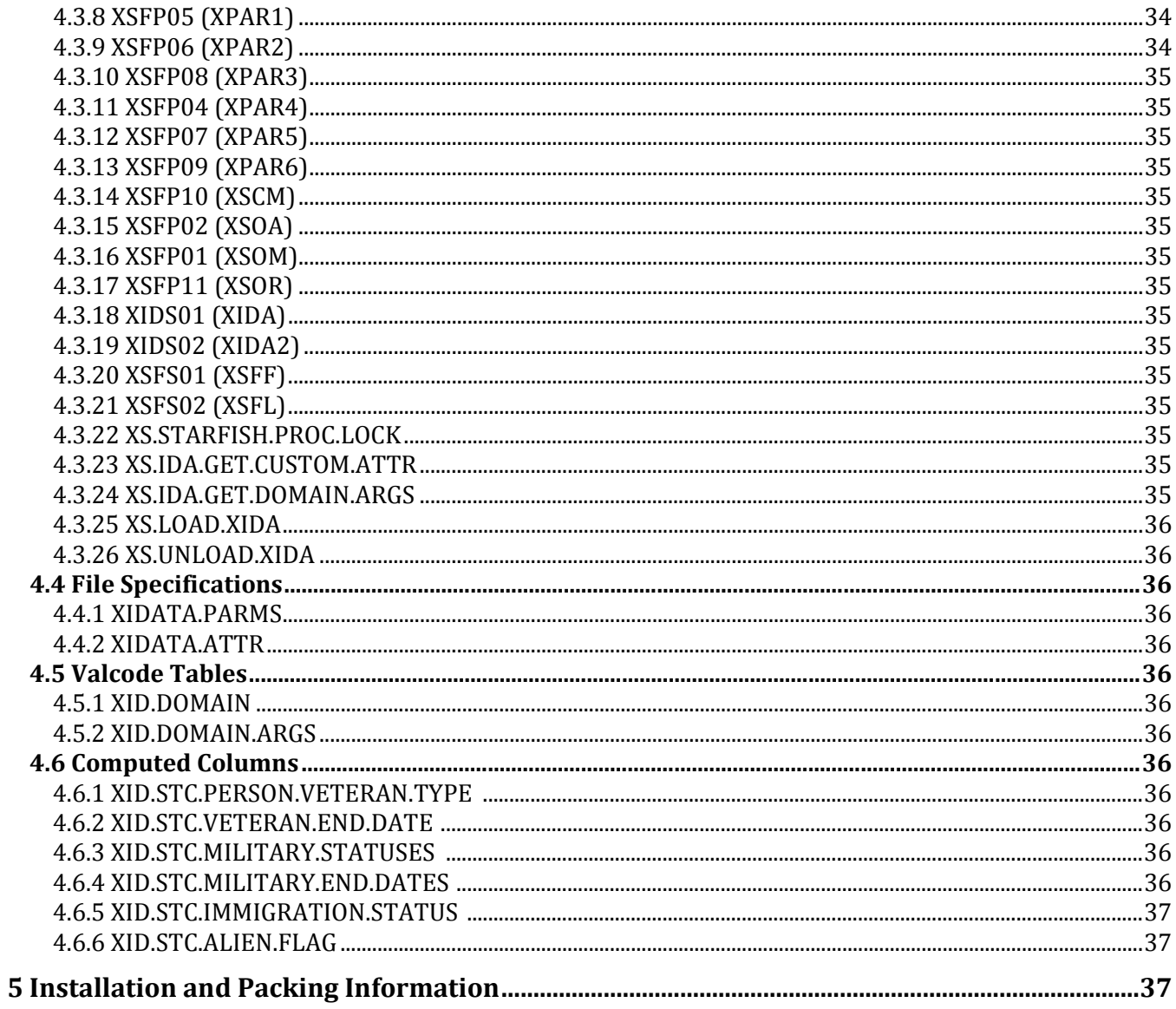

## **1 Introduction**

## **1.1 Purpose of this Document**

This document outlines the solution implemented by IData to extract several files for the Starfish SIS Adapter™. The technical details of the solution, each deliverable, as well as installation and configuration information, are provided.

## **1.2 Background**

The South Dakota Board of Regents has purchased software from Starfish Retention Solutions, which requires data from Colleague. An extract process has been created to move the data from Colleague to Starfish.

There are many factors to consider when determining the correct set of data to extract, such as user populations, number of semesters to include, organizations and organization membership. To make the extracts as configurable as possible, a set of configuration screens was developed to allow the user to choose which data flows from Colleague into Starfish.

## **1.3 General Description**

Files created using a custom Colleague process are transferred to a hold file or other specified location before being moved to the Starfish SIS Adapter Outbound Directory, which then moves changed records to the Starfish server.

# **2 Set Up**

## **2.1 Configuration**

Before running the extracts the parameters need to be setup and configured for the institution. These parameters are entered on the XPAR form and others which can be detailed to from XPAR. Below is a chart that shows the form names and the relationship between the forms. The arrows indicate that detail functionality is available from one form to the other following the direction of the arrow.

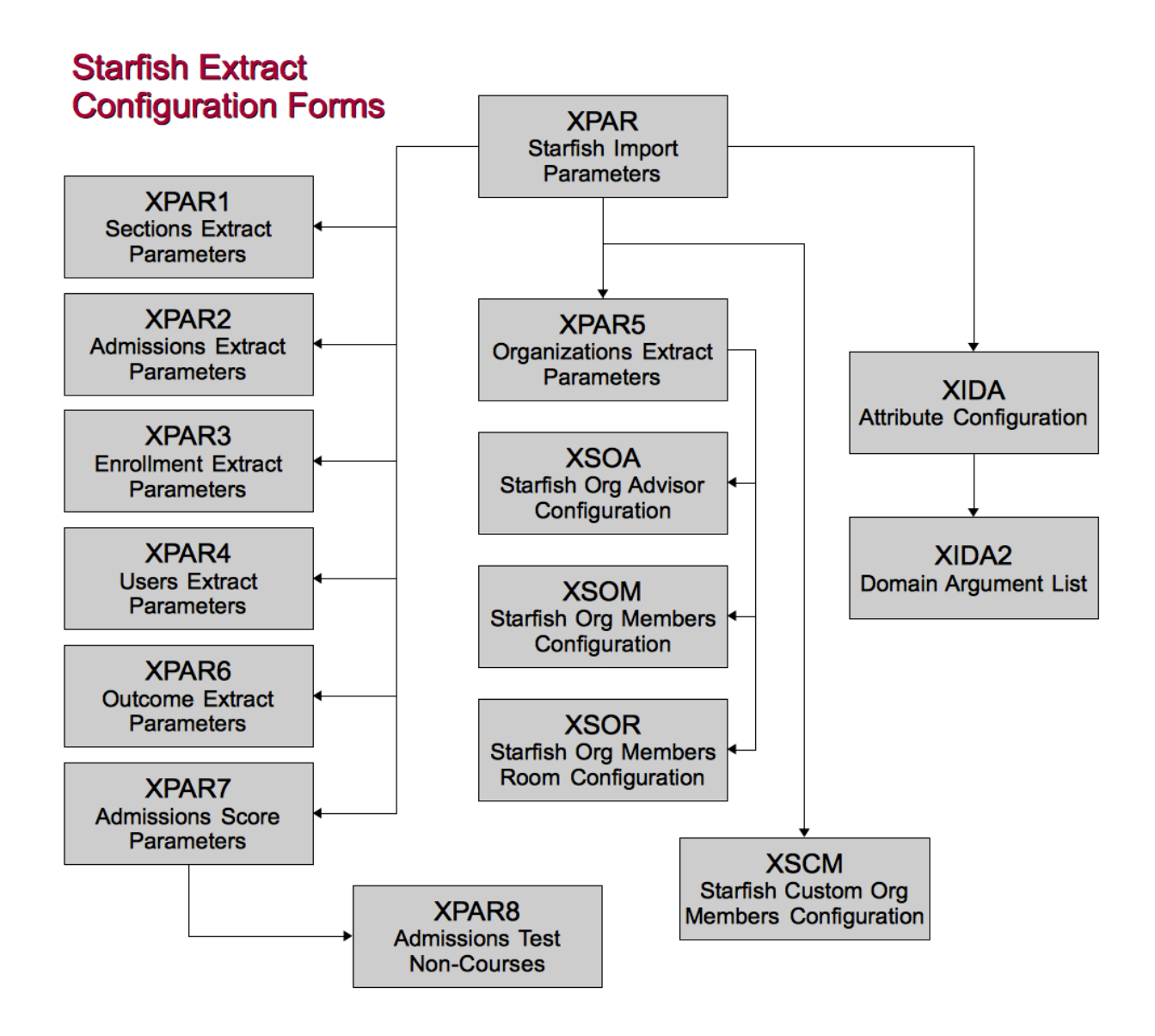

**WWW.IDATAINC.COM 1908 MOUNT VERNON AVENUE, 2ND FL., ALEXANDRIA, VA 22301 (703) 378-2110** *September 13, 2012* Page **5** of **42**

## **3 Business Process**

There are several steps involved when extracting data from the Colleague tables into Starfish. In general, the process is similar to any other Colleague data extract to a third-party vendor.

A custom Colleague process, XSFE, is executed which calls a set of batch processes and creates the extract files based on the configured parameters on the configuration screens. As each extract is created, it is placed in the \_HOLD\_ file or other Work Directory specified on the XPAR screen.

From there, the files are moved to the Starfish SIS Adapter Outbound Directory, configured on the XPAR screen. Starfish's SIS Adapter compares the new extracts to the extracts from the previous day to determine which records have changed. The changed records are moved to the Starfish server.

## **3.1 How the data is selected and created**

#### *3.1.1 Selecting records to be processed*

The data extracts are broken down into three major populations to most efficiently get the data out of the Colleague Database: PERSON, STUDENT.ACAD.CRED and COURSE.SECTIONS.

There are two populations based on the PERSON file: a population of general users and a population of students. There are two populations based on STUDENT.ACAD.CRED: a population of active enrollments and a population of all the records to capture the enrollment outcomes. Finally, there is a population of COURSE.SECTIONS that is used to identify the Course Section records (and the Teaching Assignments for the course sections).

These populations are represented by Unidata savedlists, which are configured on the Configuration forms as described here.

General User Extracts - XPAR4 - Users Savedlist Name

Used to generate the Users (users.txt) file, Attributes (attributes.txt) file, Demographics (demo.txt) file. There is some interaction between Organization Memberships and the User Savedlist that is described in section 3.2 in greater detail.

Student Extracts - XPAR2 - Student Savedlist Name Used to generate the Academic Status (acad\_status.txt) file, Relationships (relationships.txt) file and the Admissions Test Scores (admissions.txt) file.

Course Section Extracts - XPAR1 - Sections Savedlist Name Used to generate the Course Sections (sections.txt) file and the Teaching Assignments (teaching.txt) file.

Enrollment Extract - XPAR3 - Enrollment Savedlist Name Used to generate the Course Enrollment (enrollment.txt) file.

Course Outcome Extract - XPAR6 - Outcome Savedlist Name Used to generate the Course Outcomes (course\_outcomes.txt) file.

**WWW.IDATAINC.COM 1908 MOUNT VERNON AVENUE, 2ND FL., ALEXANDRIA, VA 22301 (703) 378-2110** *September 13, 2012* Page **7** of **42**

## **3.2 Generating Organizations and Organization Role Relationships**

#### *3.2.1 Generating Organizations*

1) Campus Org Member Organizations

To generate Campus Org Member Organizations information, configure Organizations and Members on the XSOM form.

- a) The Include Campus Org Members flag in XPAR5 needs to be set to Yes for Organizations and Members to be created.
- b) XSOM creates an Organization for each unique Starfish Organization Code and associated Starfish Organization Description found in the XSOM configuration table.

#### 2) Room Assignment Organizations

To generate Room Assignment Organizations information, configure Organizations and Members on the XSOR form.

- a) The Include Room Assignment Members flag in XPAR5 needs to be set to Yes for these Organizations and Members to be created.
- b) XSOR creates an organization for each unique Starfish Organization Code and associated Starfish Organization Description found in the XSOR configuration table.
- 3) Custom Organizations

To generate Custom Organizations information, configure Organizations and Memberships on the XSCM form.

- a) The Include Custom Org Members flag in XPAR5 needs to be set to Yes for these Organizations and Members to be created.
- b) XSCM builds Organizations and Organization Memberships based on the data entered on the form. Custom Organization Memberships can be defined in two ways: by query or by user attribute. If an Org Member Query is specified, the query will be executed and the selected PERSON records will be added to the organization, provided they are included in the Users extract. If the Attribute Name is specified, the corresponding attribute, as defined on the XIDA form, will be used to determine whether the user belongs to the organization. Attributes must belong to the SFCUSTORG domain to be used on the form and must return a"Y"for users who belong to the organization.
- 4) Home Location Organizations

To generate Home Location Organizations information, configure Org Home Locations on the XPAR5 form.

- a) The Include Home Location Orgs flag in XPAR5 needs to be set to Yes for these Organizations and Members to be created.
- b) XPAR5 creates an Organization for each Location Code defined in the Org Home Locations file based on the Location Code and Location Description from Colleague.
- 5) Enrollment Location Organizations

To generate Enrollment Location Organizations, configure Org Home Locations on XPAR5.

- a) The Include Enrollment Location flag in XPAR5 needs to be set Yes for these Organizations and Members to be created.
- b) XPAR5 creates an Organization for each Location Code defined in the Org Home Locations file based on the Location Code and Location Description from Colleague. Note: only one organization will be created for Location Organizations if both the Include Home Location and Include Enrollment Locations are set to Yes.

c) Users/Locations is created when the extract runs by searching out the STUDENT.COURSE.SEC records matching the Terms and Locations configured in forms XPAR through XPAR5. This matrix is processed using the Users Savedlist on XPAR4 and only includes Memberships for the users in the Users Savedlist Population from XPAR4.

## **3.3 Generating Organization Role Relationships**

#### Student Advisement Role Relationships

To create Student Advisement Role Relationships, configure Relationship Types on XPAR2.

a) Role-based relationships are created by searching out the STUDENT.ADVISEMENT file for students in the Student Savedlist Population from XPAR2. A person to person relationship is established in the Relationship (relationship.txt) file between the Student and the Advisor defined in STUDENT.ADVISEMENT. This is limited to the Terms on the XPAR configuration form.

#### Campus Org Advisors

To create Campus Org Advisors, configure Organization Role Relationships on XSOA.

- a) The Include Org Relationships flag needs to be set to Yes for these Organizations and Memberships to be created. Note: the Starfish Organization Code on this configuration form should match a Starfish Organization Code on XSOM, XSOR, XSCM or a Colleague Location Code in order for the Roles to be mapped to the Organization with Members. This configuration could be used to build roles for Members. However, the Starfish Organization code should generally match the code on XSOM, XSCM or XSOR so that the Advisors get mapped to the Organizations.
- b) This configuration creates an Organization for each unique Starfish Organization Code and Starfish Organization Description.
- c) Users in the Users Savedlist in XPAR4 are evaluated when the extract is run to see if they have a CAMPUS.ORG.ADVISORS record which matches the Colleague Campus Orgs Code or Org Role.

## **4 Delivered Components**

## **4.1 Configuration Forms**

#### *4.1.1 XPAR – Starfish Import Parameters Form*

The Starfish Import Parameters form allows the user to configure how the process is executed, including defining the local directories used during the extract creation process, terms to be included and which extracts are to be created. Users may detail to extract-specific configuration parameter screens from here as well.

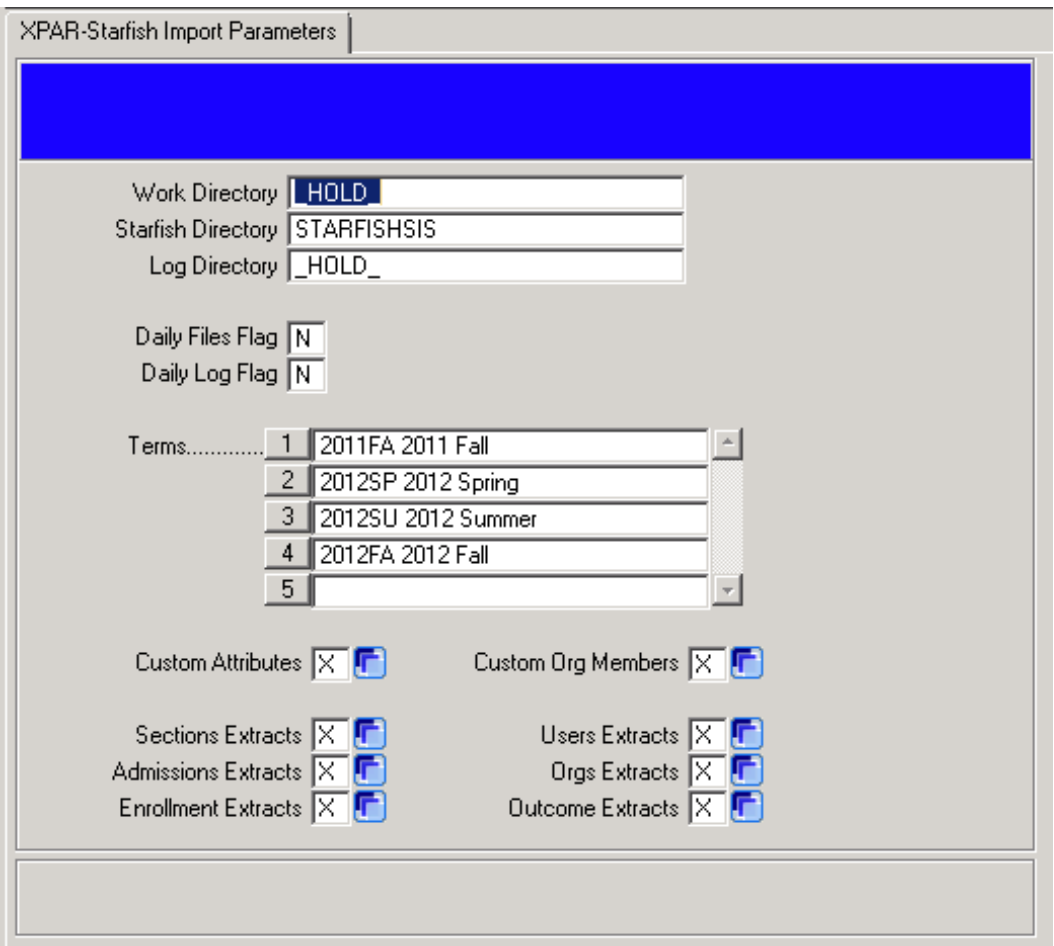

- Work Directory Enter the VOC record that points to the directory or folder on the server to sequentially write the extract files to while the extract is running.
- Starfish Directory Enter the VOC record that points to the Starfish SIS Adapter Outbound Directory. This currently points to: /datatel/interface/STARFISH/outbound

**WWW.IDATAINC.COM 1908 MOUNT VERNON AVENUE, 2ND FL., ALEXANDRIA, VA 22301 (703) 378-2110** *September 13, 2012* Page **10** of **42**

- Log Directory Enter the VOC record that points to the directory or folder to write the log files generated by the extract programs.
- Daily Files Flag This flag is used for troubleshooting changes during development and/or maintenance cycles if daily copies of the extracted files are kept. The Starfish SIS Adapter also keeps track of changes so that it only sends the change set, or delta, to the Starfish Server. This setting would be for trouble shooting the Extract process itself. Valid values are Y and N. (NOT CURRENTLY USED)
- Daily Log Flag This flag controls if the log files produced by the batch programs will be retained beyond a single run or if they will be copied to a second file with the date and time stamp of the running, so they can be examined if needed. Valid values are Y and N. (NOT CURRENTLY USED)
- Terms Enter the terms to use when limiting records within the programs. These are used to determine if a record is included or not, such as Student Acad Cred records, Campus Orgs, Room Assignments, etc. This field validates against the TERMS file.
- Custom Attributes This field allows the user to detail down to the Custom Attributes Extract configuration form, XIDA. See Section 4.1.13 for more information on the XIDA form.
- Custom Org Members This field allows the user to detail to the Custom Org Members Extract configuration form, XSCM. See Section 4.1.11 for more information on the XSCM form.
- Sections Extracts This field allows the user to detail to the XPAR1- Sections Extract Parameters Form. See Section 4.1.2 for more information on the XPAR1 form.
- Admissions Extracts This field allows the user to detail to the XPAR2 Admissions Extract Parameter Form. See Section 4.1.3 for more information on the XPAR2 form.
- Enrollment Extracts This field allows the user to detail to the XPAR3 Enrollment Extract Parameter Form. See Section 4.1.4 for more information on the XPAR3 form.
- Users Extracts This field allows the user to detail to the XPAR4 Users Extract Parameter Form. See Section 4.1.5 for more information on the XPAR4 form.
- Orgs Extracts This field allows the user to detail to the XPAR5 Organizations Extract Parameter Form. See Section 4.1.6 for more information on the XPAR5 form.
- Outcome Extracts This field allows the user to detail to the XPAR6 Outcomes Extract Parameter Form. See Section 4.1.7 for more information on the XPAR6 form.

## *4.1.2 XPAR1 – Sections Extract Parameter Form*

The Sections Extract Parameter form is a detail screen accessed from XPAR. It is used to configure the parameters for the Sections and Teaching Assignment extracts. The Sections extract contains information about the course section. The Teaching Assignments extract contains information for the instructor in each of the course sections. Please refer to the Appendix for the descriptions of each field in the Sections and Teaching Assignments extracts.

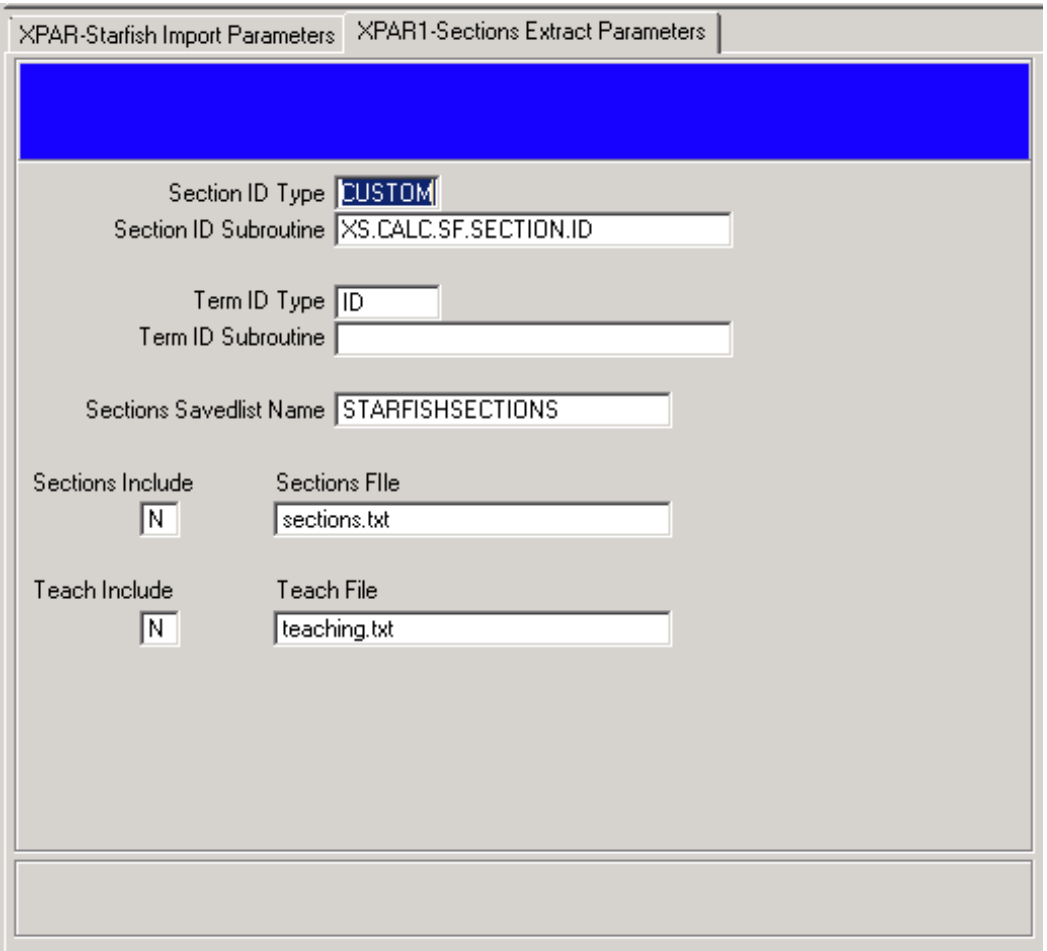

- Section ID Type- Sections ID calculation, valid values are ID or CUSTOM. If ID is chosen, the standard COURSE.SECTIONS key will be used as the unique identifier for each section in the extract. If some other identifier must be used, enter CUSTOM in this field and specify a custom subroutine to be used to calculate the new identifier in the field below.
- Section ID Subroutine Enter the custom subroutine name to use if Section ID Type field is set to CUSTOM. If ID is chosen in Section ID Type field, leave this field blank. The subroutine interface must be S.SUBROUTINE(OUT, PERSON.ID).
- Term ID Type The Term ID calculation valid values are ID or CUSTOM. If ID is chosen, the standard TERMS file key will be used as the unique identifier for each term in the extract. If some

**WWW.IDATAINC.COM 1908 MOUNT VERNON AVENUE, 2ND FL., ALEXANDRIA, VA 22301 (703) 378-2110** *September 13, 2012* Page **12** of **42**

other identifier must be used, enter CUSTOM in this field and specify a custom subroutine to be used to calculate the new identifier in the field below.

- Term ID Subroutine Enter the custom subroutine name to use if Term ID Type is set to CUSTOM. If ID is chosen in Term ID Type field, leave this field blank. The subroutine interface must be S.SUBROUTINE(OUT, PERSON.ID).
- Sections Savedlist Name Enter the Savedlist name used to generate the Sections and Teaching Assignments extracts. Since teaching assignments are derived from the course sections, one savedlist will get both. Users must maintain the query used to create the savedlist and include any limiting criteria within it to make sure the savedlist includes the appropriate keys.
- Sections Include Flag This flag is used to control the extraction of Section files. Valid values are Y and N. Enter Y to have the Sections extract included in the process.
- Sections File Enter the filename to use for the Sections extract. When the extract is processed this will be the name of the Sections extract.
- Teach Include Flag This flag is used to control the extraction of the Teaching Assignment files. Valid values are Y and N. Enter Y to have the Teaching Assignments extract included in the process.
- Teach File Enter the filename to use for the Teaching Assignments extract. When the extract is processed this will be the name of the Teaching Assignments extract.

## *4.1.3 XPAR2 – Admissions Extract Parameter Form*

The Admissions Extract Parameter form is a detail screen accessed from XPAR. It is used to configure the parameters for the Relationships, Academic Status and Admissions extracts. The Relationships extract contains information about the advisor/advisee relationship. The Academic Status extract contains information about a student's academic profile. The Admissions extract includes test score data for each student. Please refer to the Appendix for the descriptions of each field in the Relationships, Academic Status and Admissions extracts.

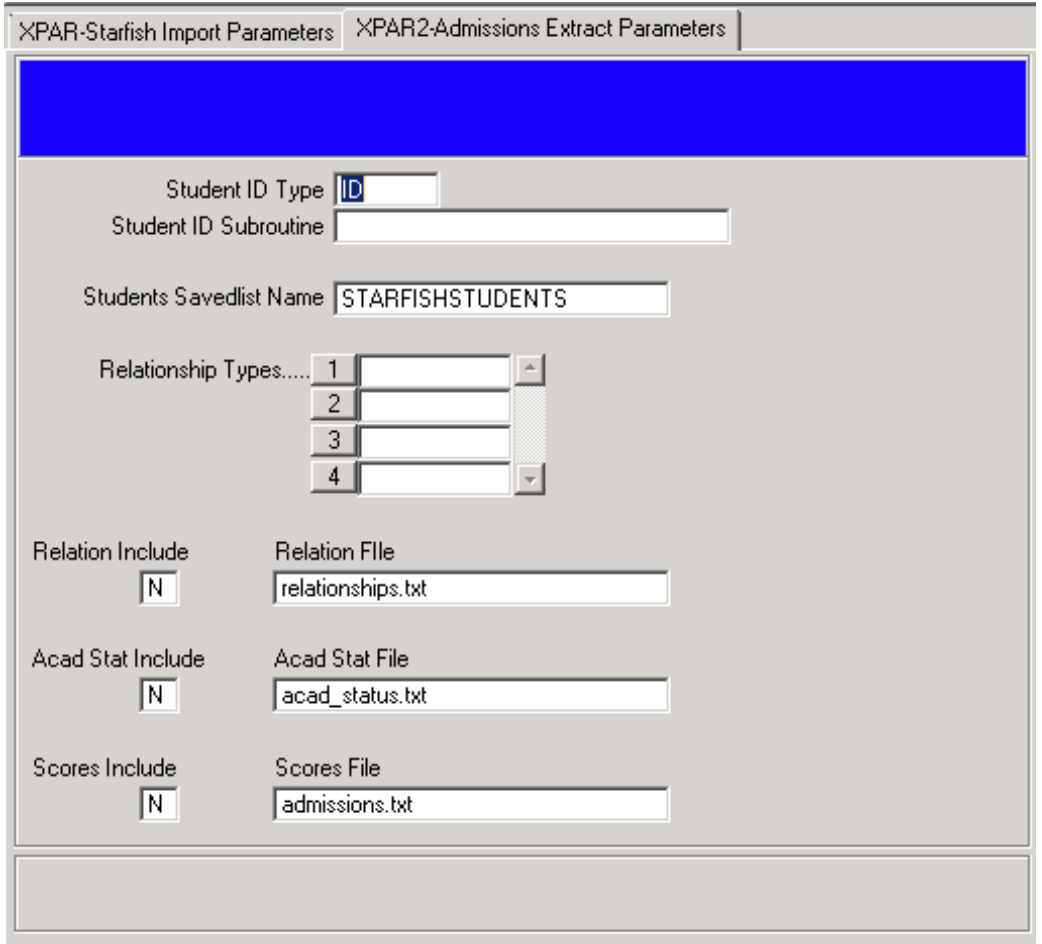

- Student ID Type- Student ID calculation, valid values are ID or CUSTOM. If ID is chosen, the standard STUDENTS file key will be used as the unique identifier for each student in the extract. If some other identifier must be used, enter CUSTOM in this field and specify a custom subroutine to be used to calculate the new identifier in the field below.
- Student ID Subroutine Enter the custom subroutine name to use if Student ID Type field is set to CUSTOM. If ID is chosen in Student ID Type field, leave this field blank. The subroutine interface must be S.SUBROUTINE(OUT, PERSON.ID).
- Student Savedlist Name Enter the Savedlist name used to generate the Relationships, Academic Status and Admissions extracts. All three extracts can be created based on Colleague Student ID.

**WWW.IDATAINC.COM 1908 MOUNT VERNON AVENUE, 2ND FL., ALEXANDRIA, VA 22301 (703) 378-2110** *September 13, 2012* Page **14** of **42**

Users must maintain the query used to create the savedlist and include any limiting criteria within it to make sure the savedlist includes the appropriate keys.

- Relationship Types (NOT CURRENTLY USED)
- Relationships Include Flag- This flag is used to control the extraction of Relationships files. Valid values are Y and N. Enter Y to have the Relationships extract included in the process.
- Relations File Enter the filename to use for the Relationships extract. When the extract is processed this will be the name of the Relationships extract.
- Acad Stat Include Flag This flag is used to control the extraction of Academic Status files. Valid values are Y and N. Enter Y to have the Academic Status extract included in the process.
- Academic Stat File Enter the filename to use for the Academic Status extract. When the extract is processed this will be the name of the Academic Status extract.
- Scores Include Flag This flag is used to control the extraction of Admissions files. Valid values are Y and N. Enter Y to have the Admissions extract included in the process.
- Scores File Enter the filename to use for the Admissions extract. When the extract is processed this will be the name of the Admissions extract.

### *4.1.4 XPAR3 – Enrollment Extract Parameter Form*

The Enrollment Extract Parameter form is a detail screen accessed from XPAR. It is used to configure the parameters for the Enrollments extract. The Enrollments extract connects the students to the sections. Please refer to the Appendix for the descriptions of each field in the Enrollments extract.

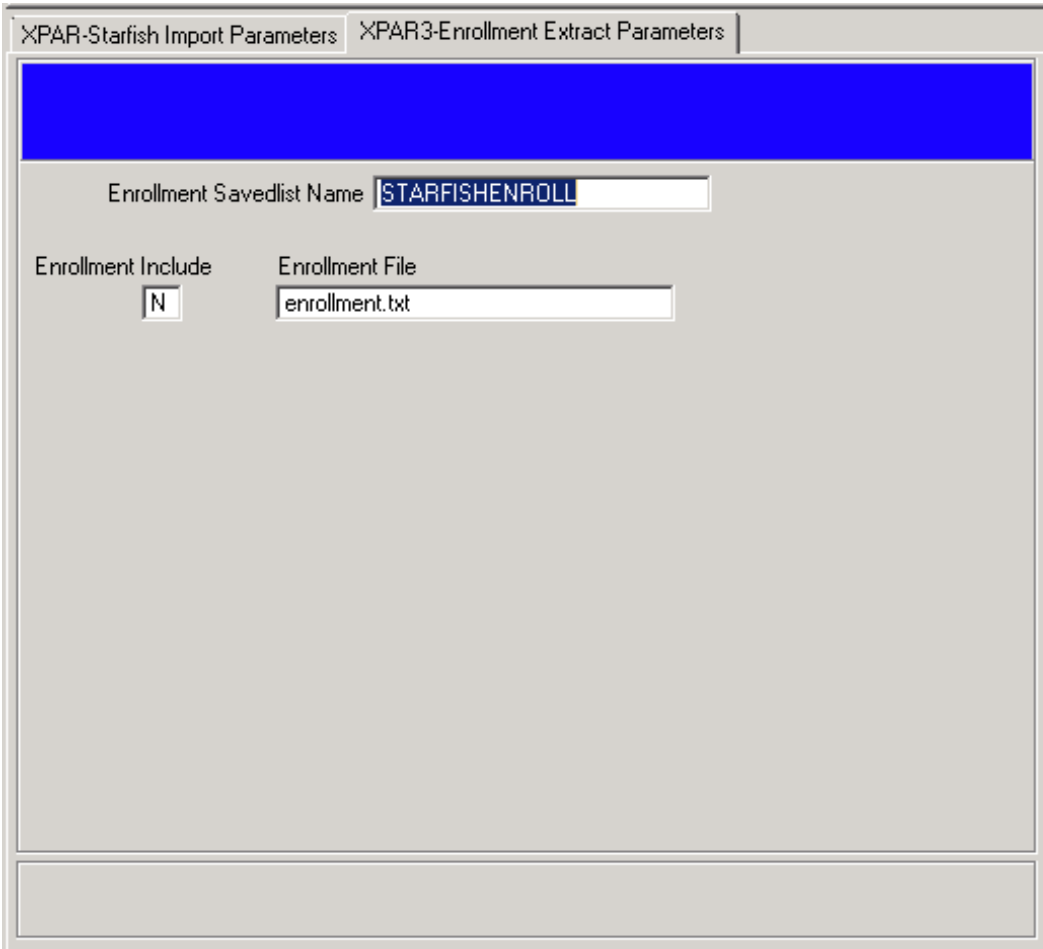

- Enrollment Savedlist Name Enter the Savedlist name used to generate the Enrollments extract. This extract is created based on the Colleague Student ID. Users must maintain the query used to create the savedlist and include any limiting criteria within it to make sure the savedlist includes the appropriate keys.
- Enrollment Flag This flag is used to control the extraction of the Enrollment file. Valid values are Y and N. Enter Y to have the Enrollments extract included in the process.
- Enrollment File Enter the filename to use for the Enrollments extract. When the extract is processed this will be the name of the Enrollments extract.

### *4.1.5 XPAR4 – Users Extract Parameter Form*

The Users Extract Parameter form is a detail screen accessed from XPAR. It is used to configure the parameters for the Users, Attributes and Demographics extracts. The User extract includes information about all users of the Starfish software. This can include students, faculty, advisors, teaching assistants, administrators and coaches. The Attributes extract includes any name/value pair of data for a student. Examples are: Program, Major and Term GPA. The Attributes extract is flexible enough to include any data needed for a particular student. See Section 4.1.13 for more information on the Attribute Engine. The Demographics extract includes demographic information for the students. Please refer to the Appendix for the descriptions of each field in the Users, Attributes and Demographics extracts.

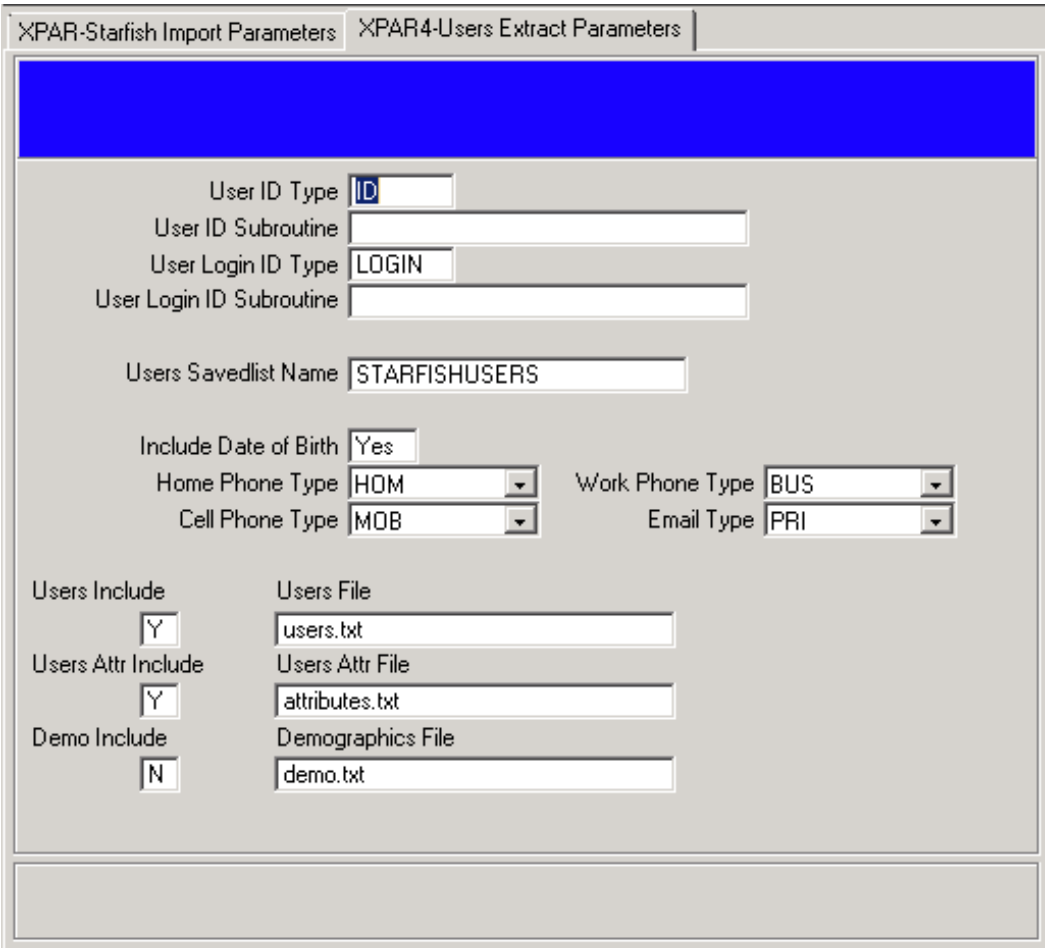

- User ID Type- User ID calculation, valid values are ID or CUSTOM. If ID is chosen, the standard PERSON file key will be used as the unique identifier for each user in the extract. If some other identifier must be used, enter CUSTOM in this field and specify a custom subroutine to be used to calculate the new identifier in the field below.
- User ID Subroutine Enter the custom subroutine name to use if User ID Type field is set to CUSTOM. If ID is chosen in User ID Type field, leave this field blank. The subroutine interface must be S.SUBROUTINE(OUT, PERSON.ID).

**WWW.IDATAINC.COM 1908 MOUNT VERNON AVENUE, 2ND FL., ALEXANDRIA, VA 22301 (703) 378-2110** *September 13, 2012* Page **17** of **42**

- User Login ID Type User Login ID calculation, valid values are ID, LOGIN or CUSTOM. This is used for Single Sign On and should be the USERNAME the user is using to log in to the client's website, probably should always be LOGIN to pull the value from ORG.ENTITY.ENV
- User Login ID Subroutine Enter the custom subroutine name to use if User Login ID Type is set to CUSTOM. The subroutine interface must be S.SUBROUTINE(OUT, PERSON.ID).
- User Savedlist Name Enter the savedlist name used to generate the Users, Attributes and Demographics extracts. All three extracts can be created based on the Colleague Person ID. Staff must maintain the query used to create the savedlist and include any limiting criteria within it to make sure the savedlist includes the appropriate keys.
- Home Phone Type Enter the Colleague phone type code to use to generate the Home Phone Number value in the Users extract.
- Cell Phone Type –Enter the Colleague phone type code to use to generate the Cell/Mobile Phone Number value in the Users extract.
- Work Phone Type Enter the Colleague phone type code to use to generate the Work Phone Number value in the Users extract.
- Email Type Enter the Colleague e-mail address type code to use to calculate the Email Address in the Users extract.
- Users Flag This flag is used to control the extraction of the Users file. Valid values are Y and N. Enter Y to have the Users extract included in the process.
- Users File Enter the filename to use for the Users extract. When the extract is processed this will be the name of the Users extract.
- The User Attributes Flag This flag is used to control the extraction of the Attributes file. Valid values are Y and N. Enter Y to have the Attributes extract included in the process.
- Users Attr File Enter the filename to use for the Attributes extract. When the extract is processed this will be the name of the Attributes extract.
- The Demographics Flag This flag is used to control the extraction of the Demographics file. Valid values are Y and N. Enter Y to have the Demographics extract included in the process.
- Demographics File Enter the filename to use for the Demographics extract. When the extract is processed this will be the name of the Demographics extract.

## *4.1.6 XPAR5 – Organizations Extract Parameter Form*

The Organizations Extract Parameter form is a detail screen accessed from XPAR. It is used to configure the parameters for the Organizations extracts. Organizations can be based on existing Colleague organizations, student home locations, section locations, room assignments or custom organizations. Students can be a member of any of the organizations defined here. Please refer to the Appendix for the descriptions of each field in the Organizations extracts.

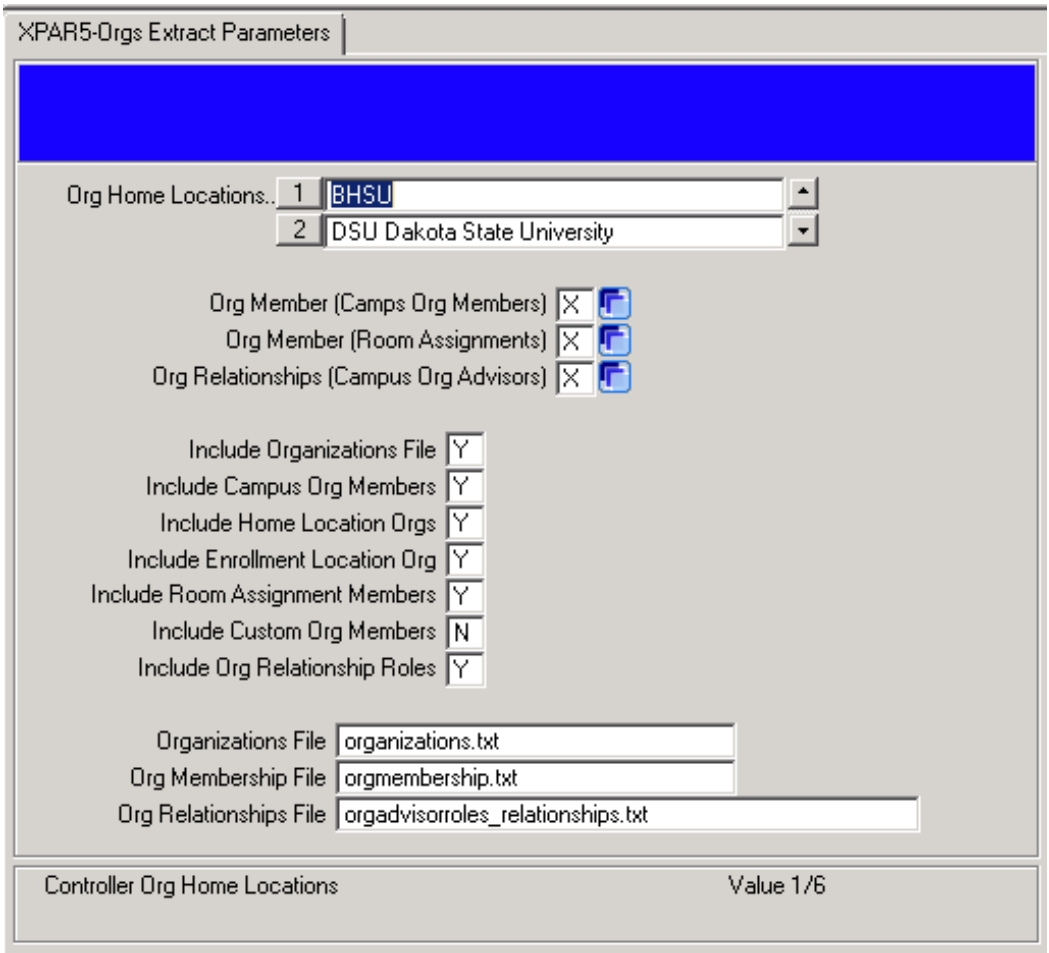

- Org Home Locations Enter the locations to use to create Organizations / Org Members that are associated with the STU.CURRENT.HOME.LOCATION and the SCS.LOCATION values.
- Organizations File Flag This flag is used to control the extraction of the Organizations file. Valid values are Y and N. Enter Y to have the Organizations extract included in the process. For now, this should always be set to Y.
- Campus Org Members Flag This flag is used to control the extraction of the Campus Org Members file. Valid values are Y and N. Enter Y to have the Campus Org Members extract included in the process.
- Home Location Orgs Flag This flag is used to control the extraction of the Home Location Orgs file. Valid values are Y and N. Enter Y to have the Home Location Orgs extract included in the process. These are based on the student's home location.
- Enrollment Location Org Flag This flag is used to control the extraction of the Enrollment Location Org file. Valid values are Y and N. Enter Y to have the Enrollment Location Org extract included in the process. These are based on the section location.
- Room Assignment Members Flag This flag is used to control the extraction of the Room Assignment Members file. Valid values are Y and N. Enter Y to have the Room Assignment Members extract included in the process. These are based on the room assignments.
- Custom Org Members Flag- This flag is used to control the extraction of the Custom Org Members file. Valid values are Y and N. Enter Y to have the Custom Org Members extract included in the process. See Section 4.1.11 for more information regarding the use of custom organization memberships.
- Org Relationship Roles Flag This flag is used to control the extraction of the Org Relationship Roles file. Valid values are Y and N. Enter Y to have the Org Relationship Members extract included in the process. See Section 4.1.10 for more information regarding the configuration of Org Relationship Roles.
- Organizations File- Enter the filename to use for the Organizations extract. When the extract is processed this will be the name of the Organizations extract.
- Org Membership File Enter the filename to use for the Org Membership extract. When the extract is processed this will be the name of the Org Membership extract.
- Org Relationships File Enter the filename to use for the Org Relationships extract. When the extract is processed this will be the name of the Org Relationships extract.

#### *4.1.7 XPAR6 – Outcome Extract Parameters Form*

The Outcome Extract Parameter form is a detail screen accessed from XPAR. It is used to configure the parameters for the Outcomes extract. The Outcomes extract contains the outcomes of courses completed such as midterm and final grades. Please refer to the Appendix for the descriptions of each field in the Outcomes extract.

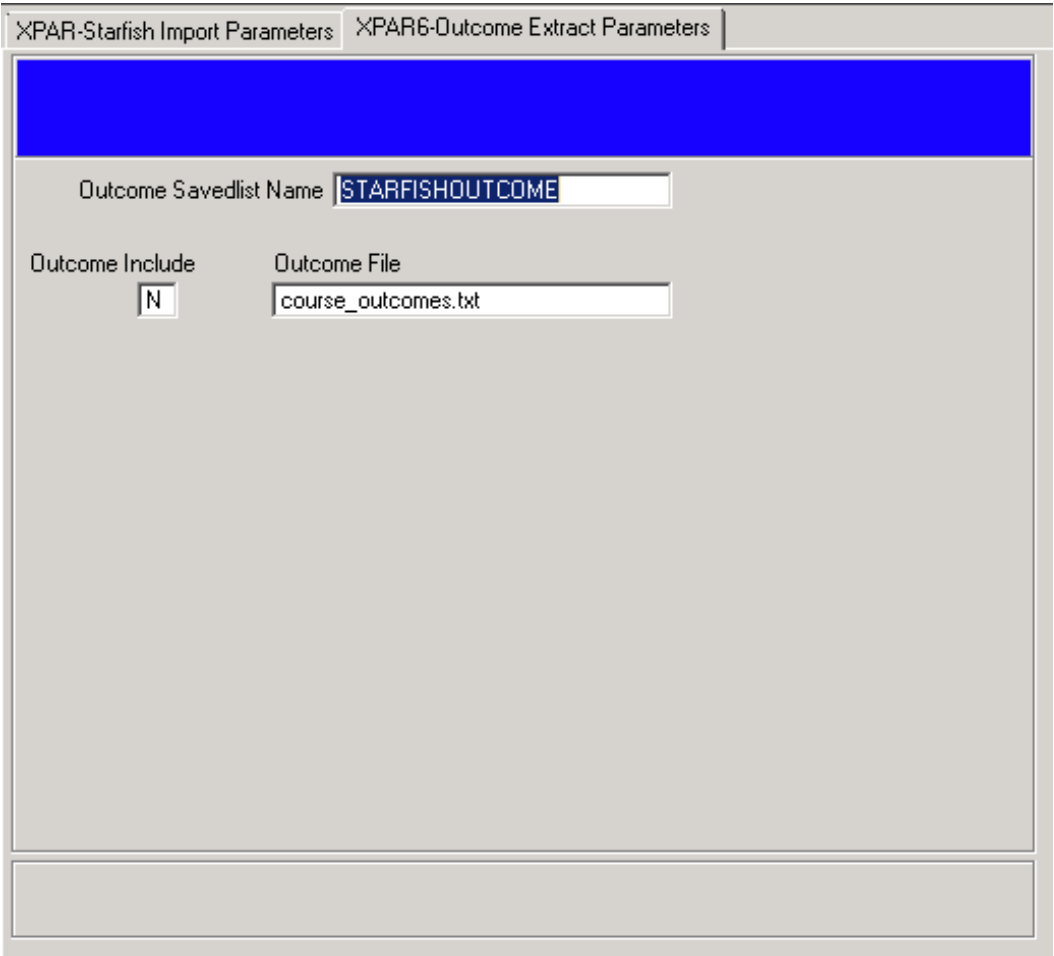

- Outcome Savedlist Name Enter the Savedlist name used to generate the Outcomes extract. This extract is created based on the Colleague Student ID. Users must maintain the query used to create the savedlist and include any limiting criteria within it to make sure the savedlist includes the appropriate keys.
- Outcome file Enter the filename to use for the Outcomes extract. When the extract is processed this will be the name of the Outcomes extract.

## *4.1.8 XPAR7 – Admissions Score Parameters Form*

The Admissions Scores Parameters form is used to configure the parameters for the Admissions test scores and High School GPA. The Admissions extract contains several test scores including the individual components for SAT, ACT and TOEFL.

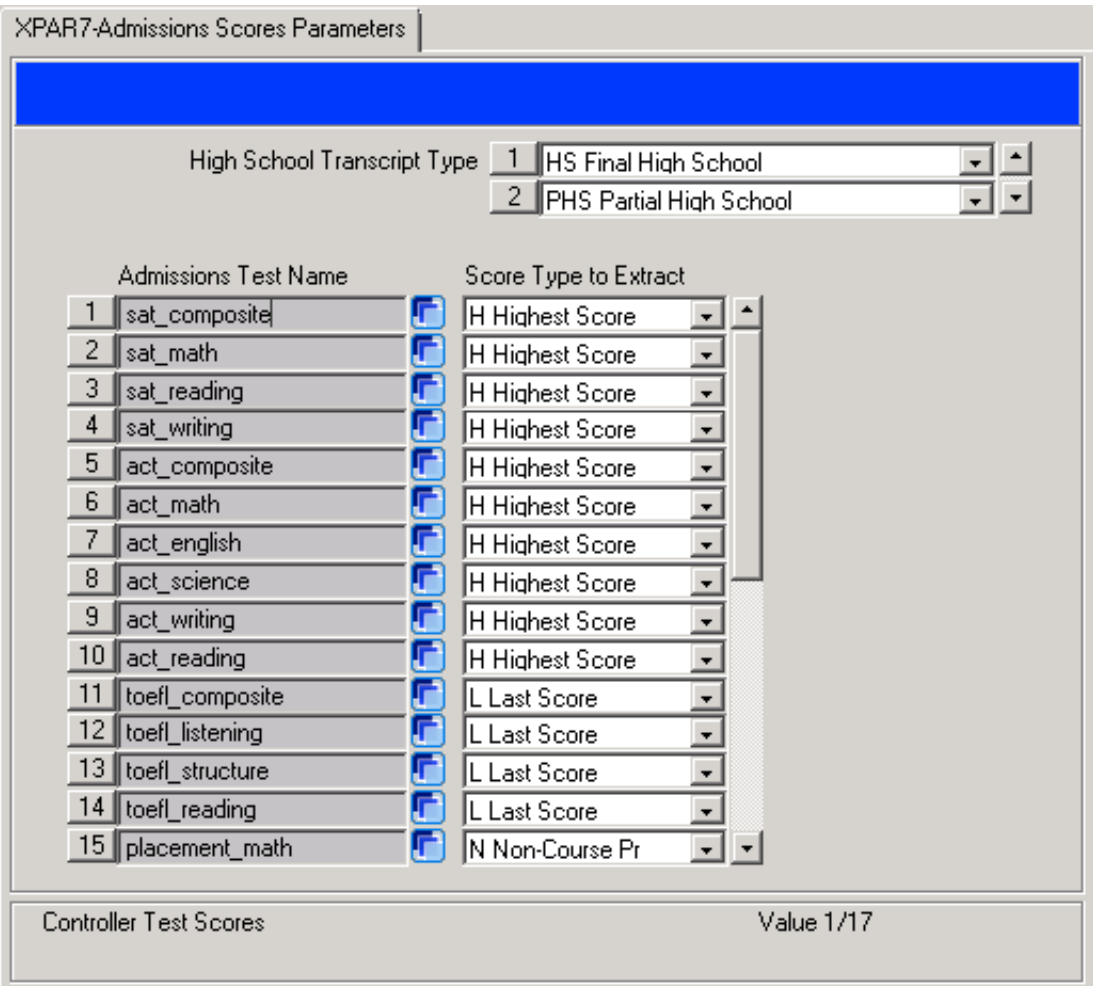

- **High School Transcript Type (XIDP.SF.ADM.HS.GPA.TRAN.TYPE)** This indicates the transcript type (from the TRANSCRIPT.TYPE valcode table in CORE) that corresponds to a High School INSTITUTIONS.ATTEND record. The INSTA.EXT.GPA field will be used to report the High School GPA on the extract.
- **Admissions Test Name (XIDP.SF.ADM.TEST.NAME)** These represent the tests that are available in the Starfish system. Additional tests cannot be added to this list.
- **Score Type to Extract (XIDP.SF.ADM.TEST.SCORE.TYPE)** This represents the manner in which the test scores will be extracted for the various tests. The values are controlled by the valcode table XSF.TEST.SCORE.TYPE (ST).

#### *4.1.9 XPAR8 – Admissions Test Non-Courses*

The Admissions Test Non-Courses Parameter form is used to further configure the admissions test scores. For each test score listed on XPAR7, the ability is available to detail down to XPAR8. On this form the Non-Course records are entered that correspond the test. Usually these non-courses will all correspond to the same test.

In certain circumstances, such as a placement test, several tests may need to be included. All non-courses that correspond to the desired tests should be specified in the "Corresponding Non-Courses" list. To differentiate which test is being reported, a test score offset is used. This offset value is added to the noncourse test score before the score is extracted.

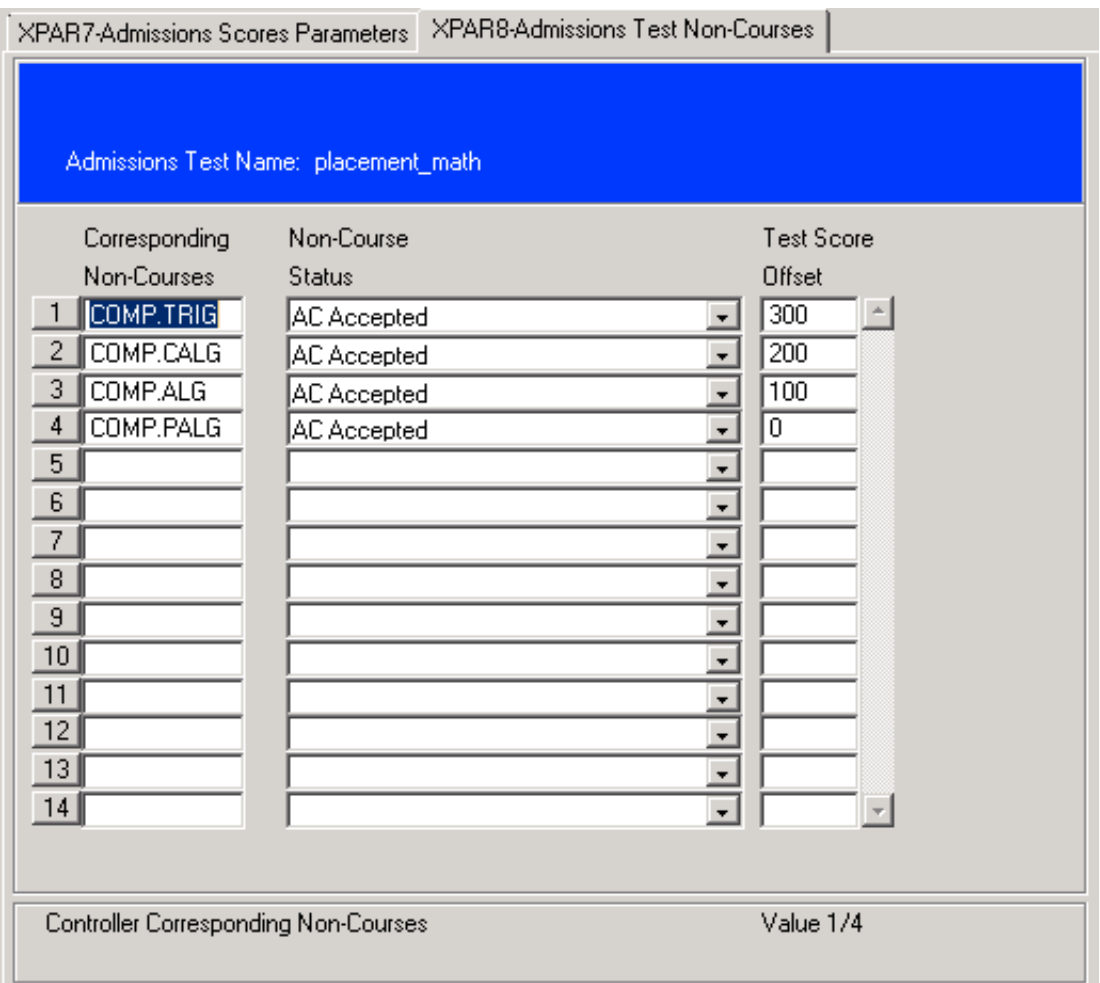

• **Corresponding Non-Courses (XIDP.SF.ADM.TEST.NON.COURSE)** – For each test the corresponding Non-Course records need to be indicated. This is used by the extract process to identify the various tests.

**WWW.IDATAINC.COM 1908 MOUNT VERNON AVENUE, 2ND FL., ALEXANDRIA, VA 22301 (703) 378-2110** *September 13, 2012* Page **23** of **42**

- **Non-Course Status (XIDP.SF.ADM.TEST.NC.STATUS)** This indicates the accepted status of the non-courses. By default this is "AC".
- **Test Score Offset (XIDP.SF.ADM.TEST.OFFSET)** If needed, this field allows for an offset score to be entered. This should be used if the list of non-course records correspond to more than one test. Each test included should have a corresponding offset. This offset score is added to the test score and will help differentiate the test being reported.

## *4.1.10 XSOM – Starfish Org Members Configuration*

The Starfish Org Member Configuration form serves two purposes:

First, an Organization will be created in Starfish and sent in the filename defined on XPAR5 in the Organization File option (generally this should be organizations.txt) for each unique Starfish Code and Starfish Org Description listed on the screen.

Secondly, this form associates Members with the Organization. This is done by defining Colleague Campus Org IDs (and Optionally Org Roles) and associating them with the Organization in Starfish. Each membership row needs to have a Role in Starfish, which is set in the Starfish Role column.

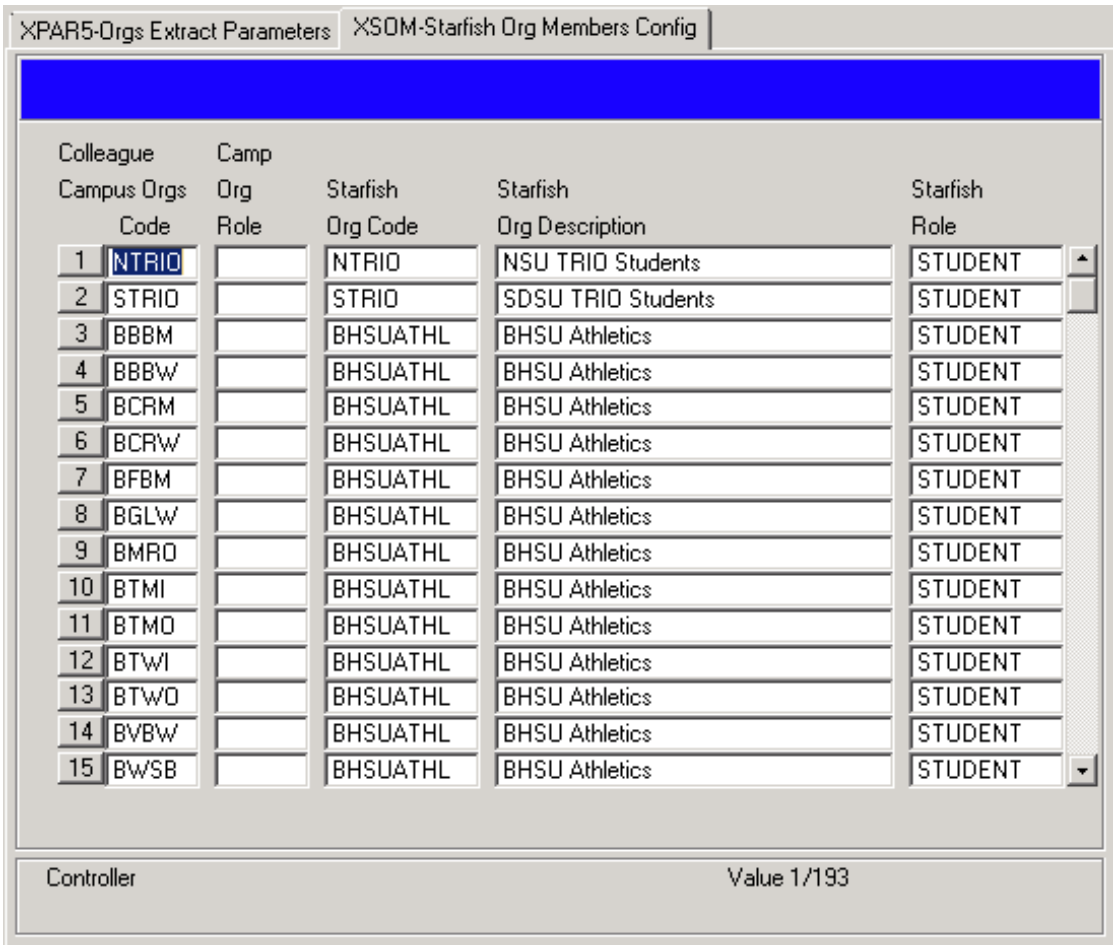

- Colleague Campus Orgs Code Colleague Campus Orgs to include in the Organizations / Org Members extracts
- Camp Org Role Colleague Campus Org Roles to limit the selection to include
- Starfish Org Code Starfish Org Code to send; this can be used to merge two Campus Orgs form Colleague into one Organization in Starfish; it can also be used to translate Campus Org Codes from Colleague to different Organization codes in Starfish.
- Starfish Org Description- Starfish Organization Name to put into the extract for the Organizations extract

**WWW.IDATAINC.COM 1908 MOUNT VERNON AVENUE, 2ND FL., ALEXANDRIA, VA 22301 (703) 378-2110** *September 13, 2012* Page **25** of **42**

• Starfish Role- Starfish Role Description to send in the Membership rows of data.

#### *4.1.11 XSCM – Starfish Custom Org Members*

The Starfish Custom Org Members Configuration form builds Organizations and Organization Memberships based on the data entered on the form. Custom Organization Memberships can be defined in two ways, by query or by user attribute. If an Org Member Query is specified, the query will be executed and the selected PERSON records will be added to the organization, provided they are included in the users extract. If an Attribute Name is specified, the corresponding attribute, as defined on the XIDA form, will be used to determine whether the user belongs to the organization. Attributes must belong to the SFCUSTORG domain to be used on the form and must return a "Y" for users who belong to the organization.

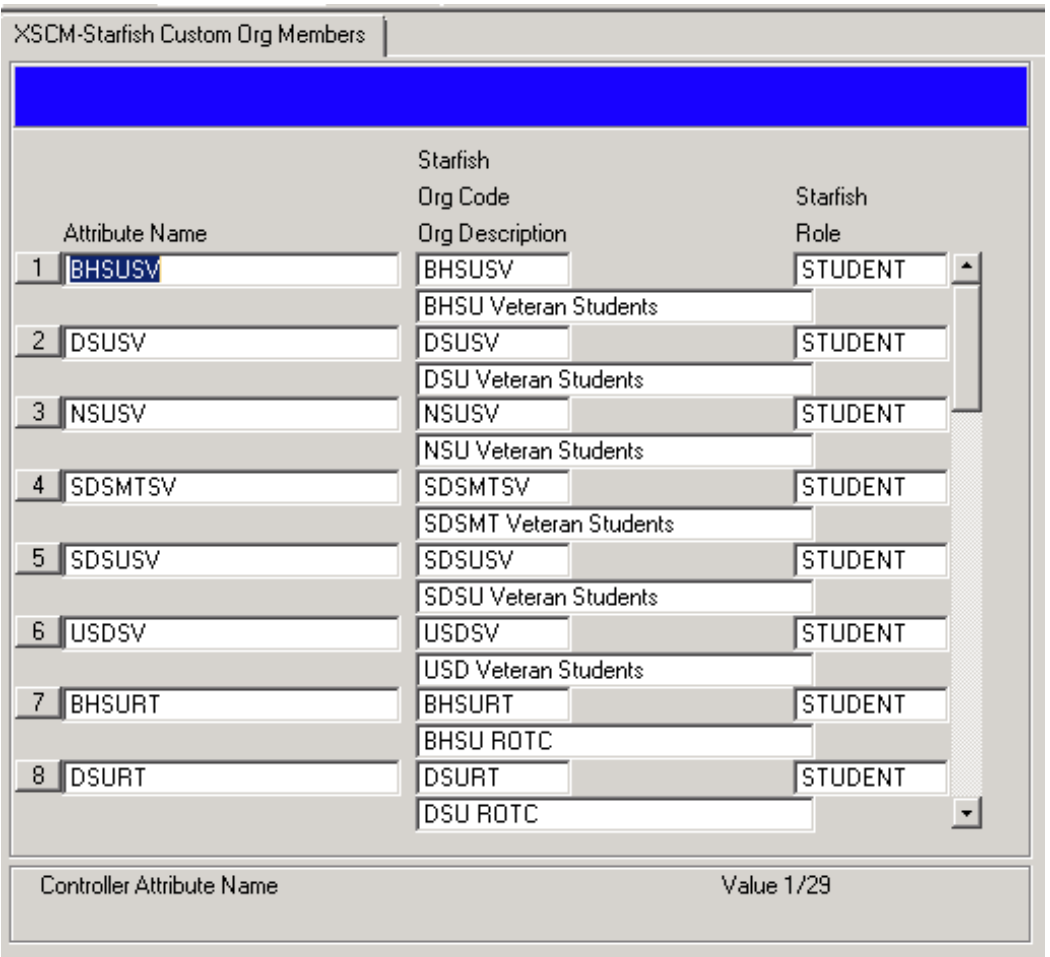

- Starfish Org Code This is the organizations code that is sent to Starfish in both the Organizations and the Org Members files.
- Starfish Org Description This is the organization description that is sent to Starfish in the Organization file.
- Starfish Role This is the Role that is sent to Starfish for the members in the Org Membership file.

**WWW.IDATAINC.COM 1908 MOUNT VERNON AVENUE, 2ND FL., ALEXANDRIA, VA 22301 (703) 378-2110** *September 13, 2012* Page **26** of **42**

- Attribute Name This field is the name of a SFCUSTORG attribute used to determine members of the organization. If an Org Member Query is specified for the custom org, the Attribute Name cannot be used.
- Org Member Query This is a custom query that can be used to determine who the members of the organization are. Org Membership records will be created for each person that is selected by the associated query. If an Attribute Name is specified for the custom org, the Org Member Query cannot be used.

## *4.1.12 XSOA – Starfish Org Advisor Configuration*

The Starfish Org Advisors Configuration form allows Role-Based Relationships to be built and sent to Starfish. This form is based on records within the CAMPUS.ORG.ADVISORS file within Colleague. Advisors in Campus Org Advisors will be associated with the Starfish Organizations by relationships.

Once the Membership Rows are imported into Starfish, a background process runs and builds the relation between the Advisors and the Organization Members built on the other Organization forms.

Organizations are built based on the Starfish Organization Code and the Starfish Organization Description.

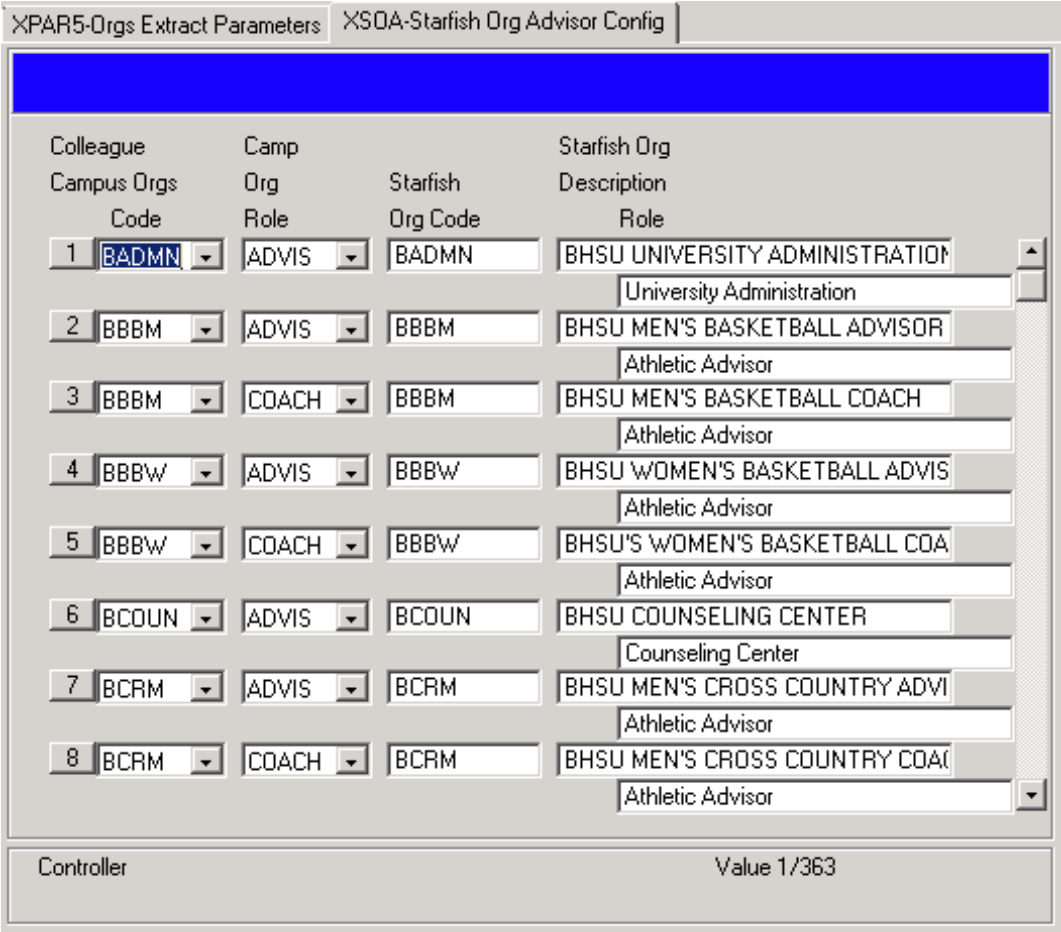

- Colleague Campus Orgs Code Enter the Colleague Campus Orgs IDs to be included in the Organizational Relationship mapping.
- Camp Org Role Enter the Colleague Role code to use for limiting matches.
- Starfish Org Code Enter the Starfish Org Code to send; this can be used to merge two Campus Orgs form Colleague into one Organization in Starfish; it can also be used to translate Campus Org Codes from Colleague to different Organization codes in Starfish
- Starfish Org Description Role Starfish Organization Name to put into the extract

### *4.1.13 XSOR – Starfish Org Members Room Configuration*

The Starfish Org Members Room Assignment Configuration form will build Organizations based on the Starfish Org Code and the Starfish Org Description.

Organization Memberships will be created for people who have a Room Assignment in Colleague matching the Location, Building and Status of the Room Assignment configured here.

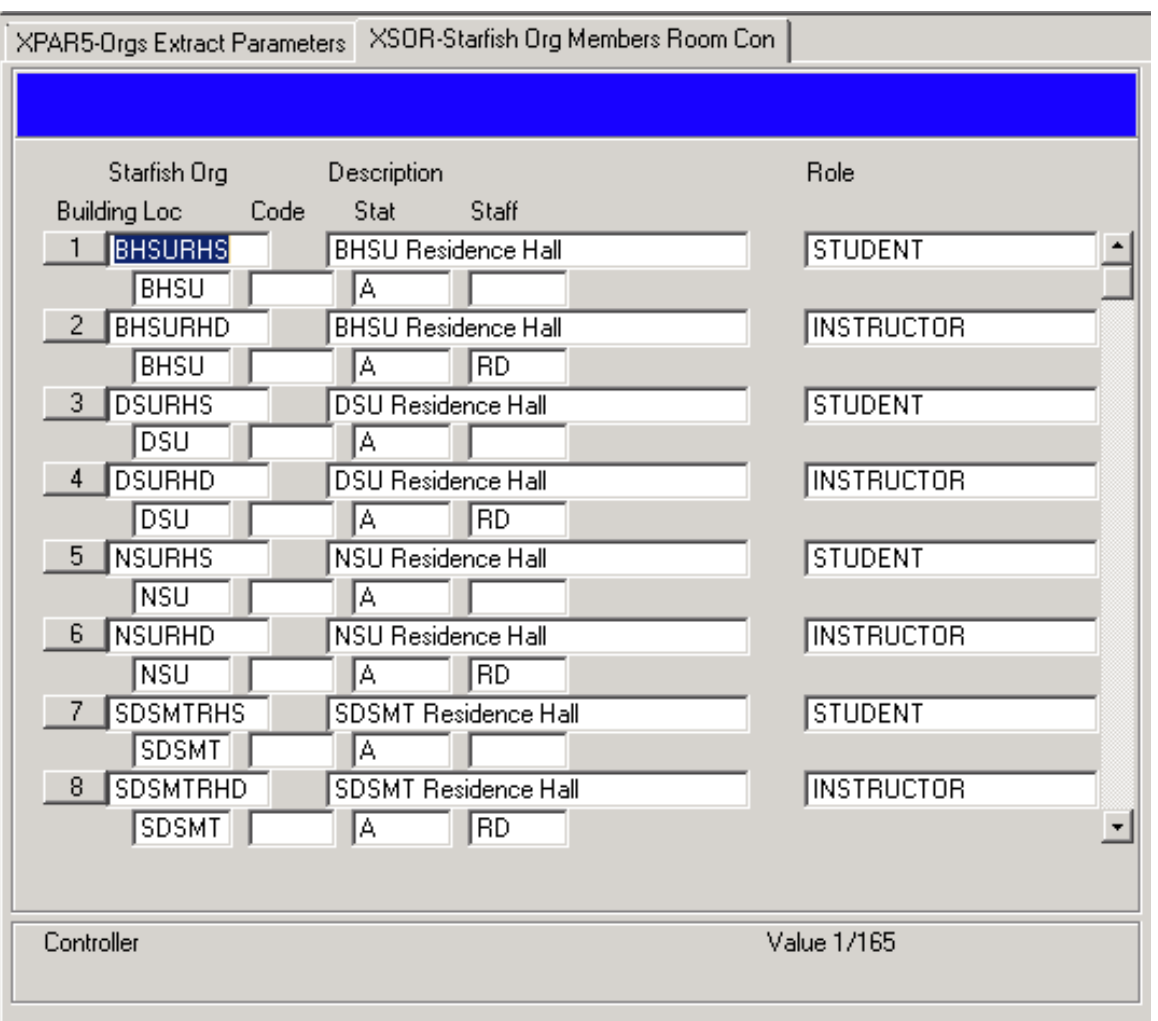

- Building Location Colleague Location Code used to limit Room Assignment records to be included in the Org Membership.
- Building Code Colleague Building Code used to limit Room Assignment records to be included in the Org Membership.
- RMAS Status Colleague Room Assignment Status Code used to limit Room Assignment records to be included in the Org Membership.
- RMAS Staff Code Colleague Room Assignment Staff Indicator used to limit Room Assignment records to be included in the Org Membership.

**WWW.IDATAINC.COM 1908 MOUNT VERNON AVENUE, 2ND FL., ALEXANDRIA, VA 22301 (703) 378-2110** *September 13, 2012* Page **29** of **42**

- Starfish Org Code Starfish Organization Code used in the Organizations and Org Memberships files.
- Starfish Org Description Starfish Organization description to use in the Organizations file.
- Starfish Role Starfish Role to send with the Org Memberships that are associated with the configuration

#### *4.1.14 XIDA – Attribute Configuration*

The IData Attribute Engine allows the user to add named value pairs (attributes) to the standard Attributes extract.

The extract calls the Attribute Engine with a predetermined array of data elements for each record processed. The Attribute Engine passes the appropriate data elements into each subroutine used to calculate the return values. The calculated values and their associated names are returned to the extract process.

The data elements sent to the Attribute Engine by the extract process are identified in a Valcode table with the name of the extract and the position in the array. The Attribute Engine configuration form indicates the subroutines used to calculate the desired values and the data elements to send to the subroutine. The data elements from the extract can be used as input to the subroutine in any order. The data elements used and their order are indicated on the Attribute Engine configuration form.

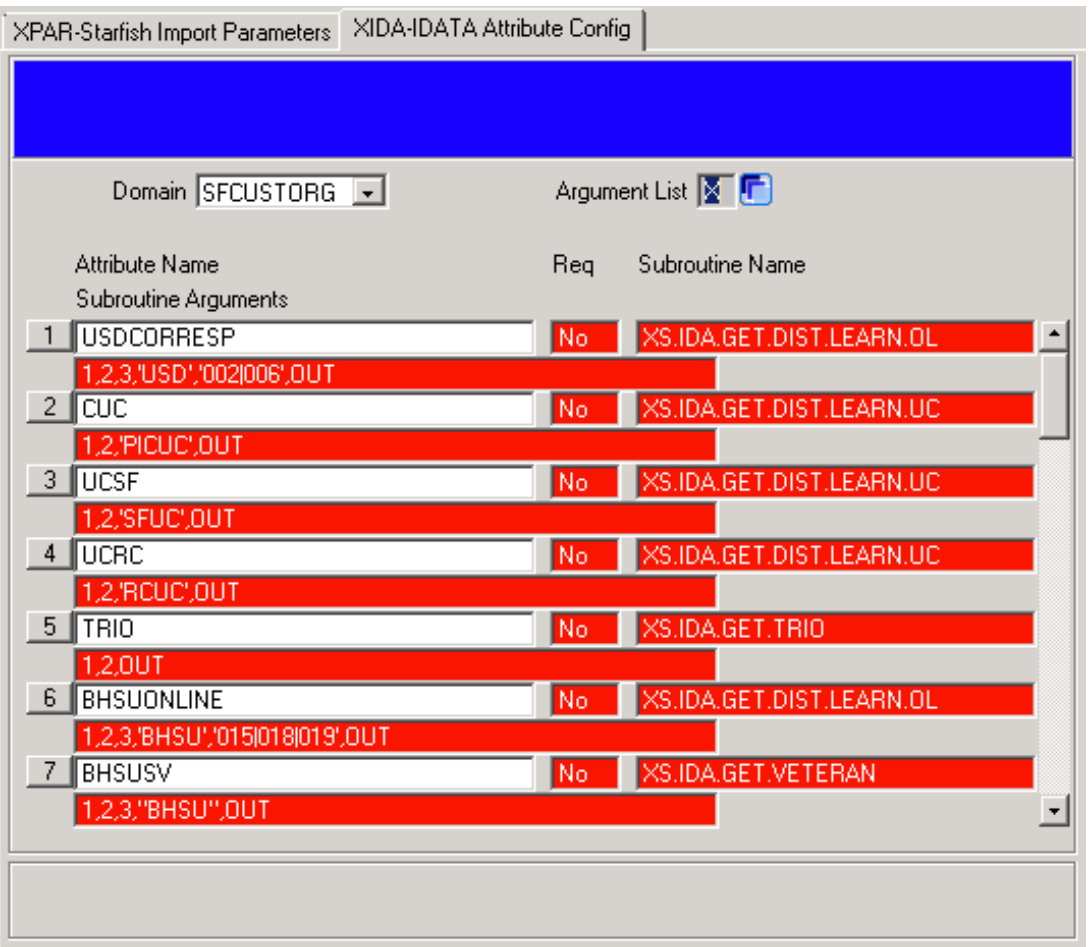

• Domain – This is the Domain that the attributes will be generated for. (e.g. STARFISH). The Domain must exist in the XID.DOMAIN Valcode table. When the Domain name is entered, the subroutines for that Domain will be displayed.

**WWW.IDATAINC.COM 1908 MOUNT VERNON AVENUE, 2ND FL., ALEXANDRIA, VA 22301 (703) 378-2110** *September 13, 2012* Page **31** of **42**

- Argument List This is a detail button to the XIDA2 form to display the arguments available to use in the subroutines for this Domain.
- Attribute Name This is the name used to identify the data value generated by the subroutine. It is used in a named value pair in the extract.
- Req This is a Y/N flag indicating whether a null value will be included in the return list of associated names and values if there is no data returned by the subroutine. If the flag is 'Y' and there is no value returned by the subroutine, the name of the attribute is returned with an associated null value.
- Subroutine Name This is the name of the subroutine used to calculate the value for this attribute. It must exist in the VOC.
- Subroutine Arguments This is a comma-delimited list of arguments to send to the subroutine. The values can be 'OUT', a literal within quotes, or a number corresponding to the argument list for the Domain.

### *4.1.15 XIDA2 – Domain Argument List*

This form displays the arguments available to use in the subroutines for this Domain. It is used in conjunction with the XIDA form to define the custom subroutines.

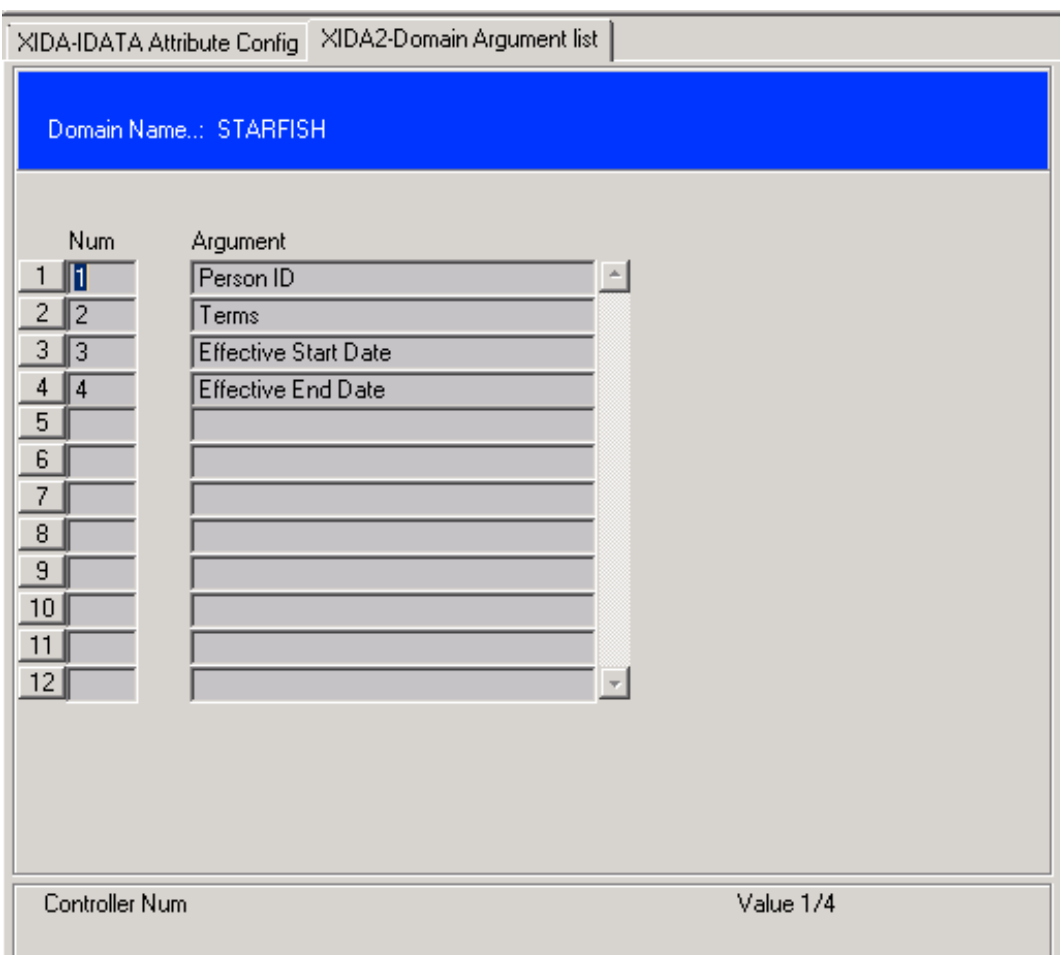

- Num This number corresponds to the number listed in the Subroutine Arguments field on the XIDA form. It is used to translate into the field name in the Argument column.
- Argument This is the list of available arguments for the particular domain. Each argument corresponds to an argument number in the Num column.

## **4.2 Extract Process Execution (Front End Screen)**

#### *4.2.1 XSFF – Starfish Extract Parameter Flags*

This form allows the user to indicate which individual extract files should be built when the Colleague to Starfish Extract form is executed. This could be helpful if there is no need for all extracts. This can be especially useful during testing.

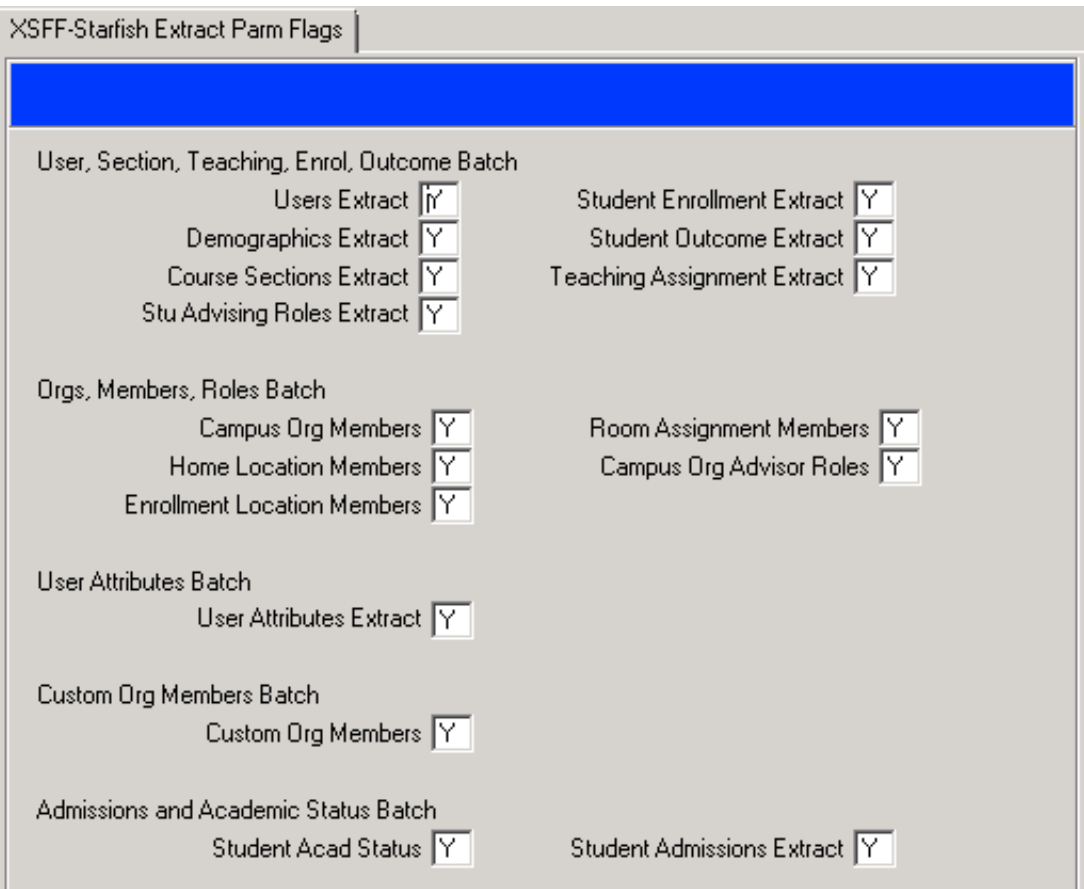

#### *4.2.2 XSFE – Colleague to Starfish Extract*

The Colleague to Starfish Extract form allows the user to toggle which batch processes will be executed. Each batch process builds one or more extract files. Extracts will only be built if the flag is set to Yes for each of the individual extracts. To change the individual extract flag parameters, use the XSFF form. For any of the batch processes marked as Yes, those will be executed immediately upon finishing out of the screen.

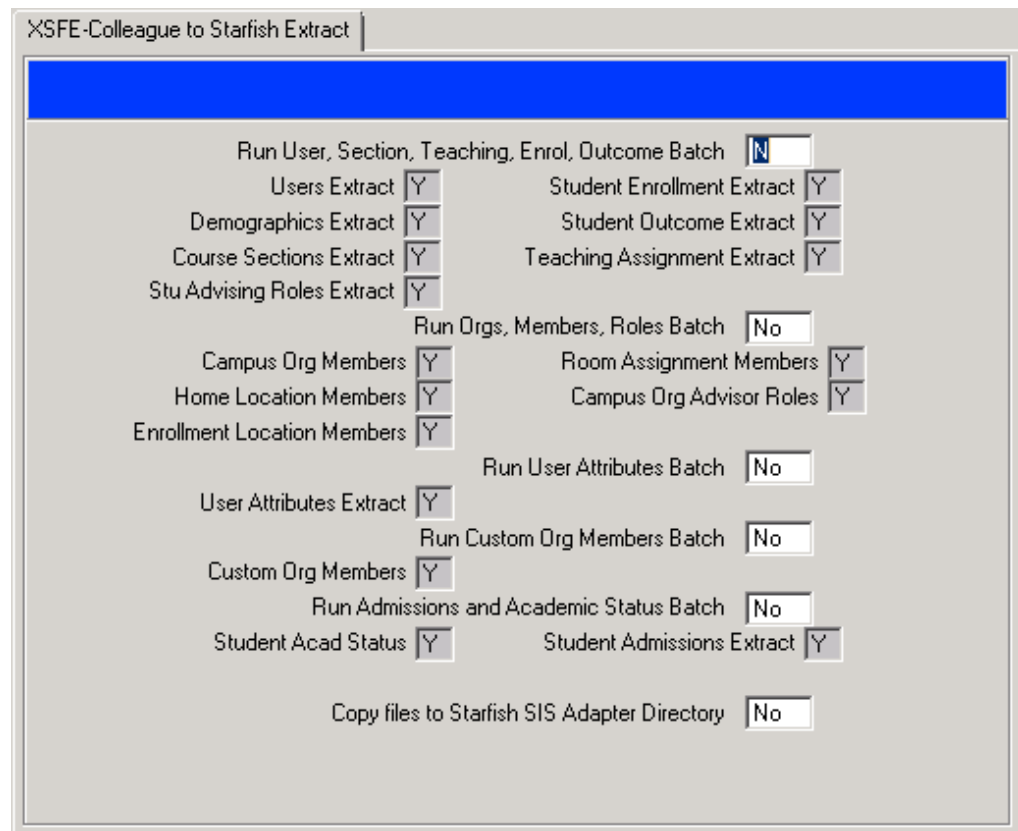

- The Include flags allow the user to toggle individual extracts on and off. The valid values are Y and N. Entering Y includes the extract in the process.
- Run User, Section, Teaching, Enrol, Outcome, Admissions Batch This flag controls if XSFB01 is run

**WWW.IDATAINC.COM 1908 MOUNT VERNON AVENUE, 2ND FL., ALEXANDRIA, VA 22301 (703) 378-2110** *September 13, 2012* Page **35** of **42**

or not. This program produces the User, Section Teaching Assignments Enrollment, Course Outcome, Admissions and Demographics files. Valid values are Y and N.

- Run Orgs, Members, Roles Batch This flag controls if XSFB02 is run or not. This program will produce the Organizations, Org Members from Campus Org Members, Org Members from Room Assignments, Org Members from Student Home Locations, Org Members from Enrollment Locations. Valid values are Y and N.
- Run User Attributes Batch This flag controls if XSFB03 is run or not. This program will produce the User Attributes extract. Valid values are Y and N.
- Run Custom Org Members Batch This flag controls if XSFB04 is run or not. This program will produce the Custom Org Memberships extract. Valid values are Y and N.
- Run Admissions and Acad Status Batch This flag controls if XSFB06 is run or not. This program will produce the Admissions and Acad Status extract. Valid values are Y and N.
- Copy files to Starfish SIS Adapter Directory This controls if once the files extracted are copied from Work Directory to the SIS Adapter Directory. Valid values are Y and N.

#### *4.2.3 XSFL – Starfish Extract Batch Locks*

The Starfish Extract Batch Locks form is a utility screen that allows the user to check on the Colleague to Starfish Extract batch processing. Each batch process involved in building the extracts has a lock file associated with it that prevents the batch from being executed while it is currently in the process of running. If this were to occur, the extract files would be compromised. This screen will display the lock status for each of the extract batch processes.

If a batch process shows a status of locked, it will include the date and time the lock was obtained. This indicates when the batch process was started. If it is clear that the batch process is no longer running, but the lock is still present – this will prevent subsequent execution of the batch process. To remove the lock manually, in this uncommon situation, enter a Y next to the batch that needs to be unlocked. Updating from the screen will unlock any batch process where this flag was set to Yes.

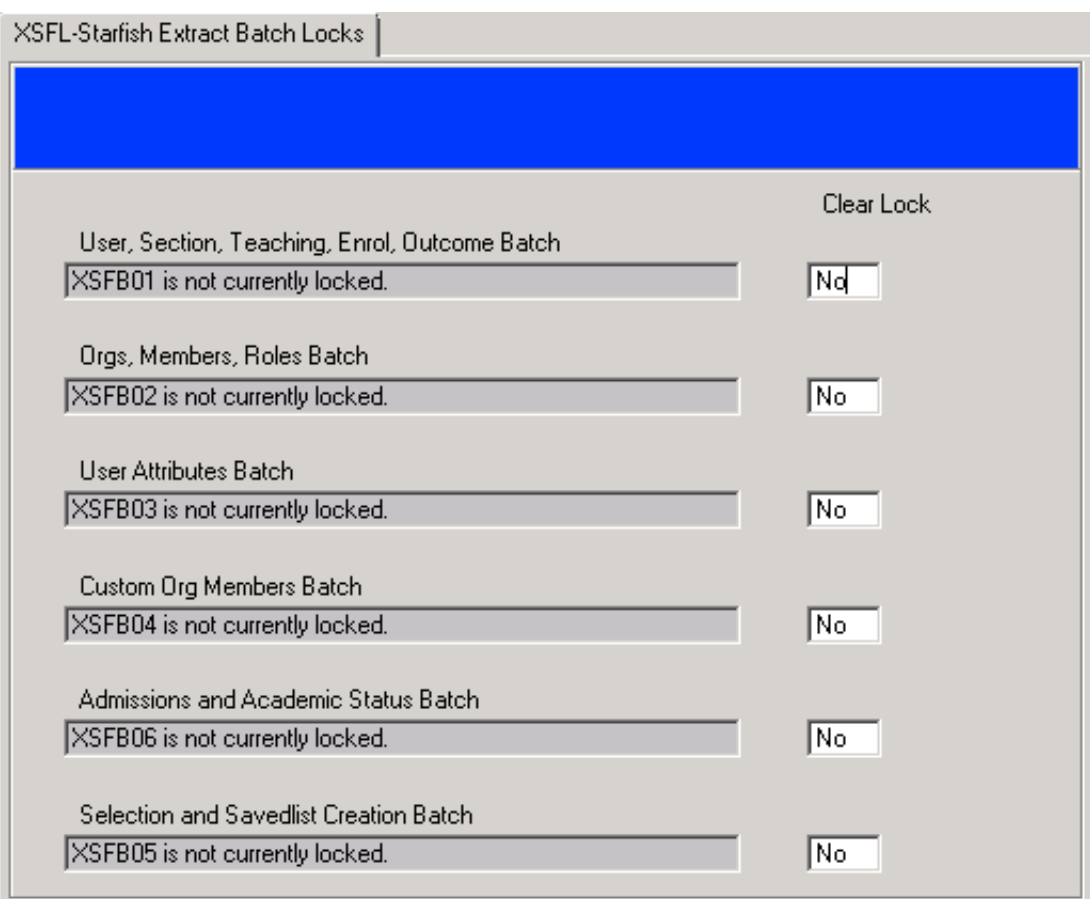

#### *4.2.4 XSCM – Starfish Custom Org Members Configuration*

The Starfish Custom Org Members Configuration form builds Organizations and Organization Memberships based on the data entered on the form. Custom Organization Memberships can be defined in two ways, by query or by user attribute. If an Org Member Query is specified, the query will be executed and the selected PERSON records will be added to the organization, provided they are included in the users extract. If an Attribute Name is specified, the corresponding attribute, as defined on the XIDA form, will be used to determine whether the user belongs to the organization. Attributes must belong to the SFCUSTORG domain to be used on the form and must return a "Y" for users who belong to the organization.

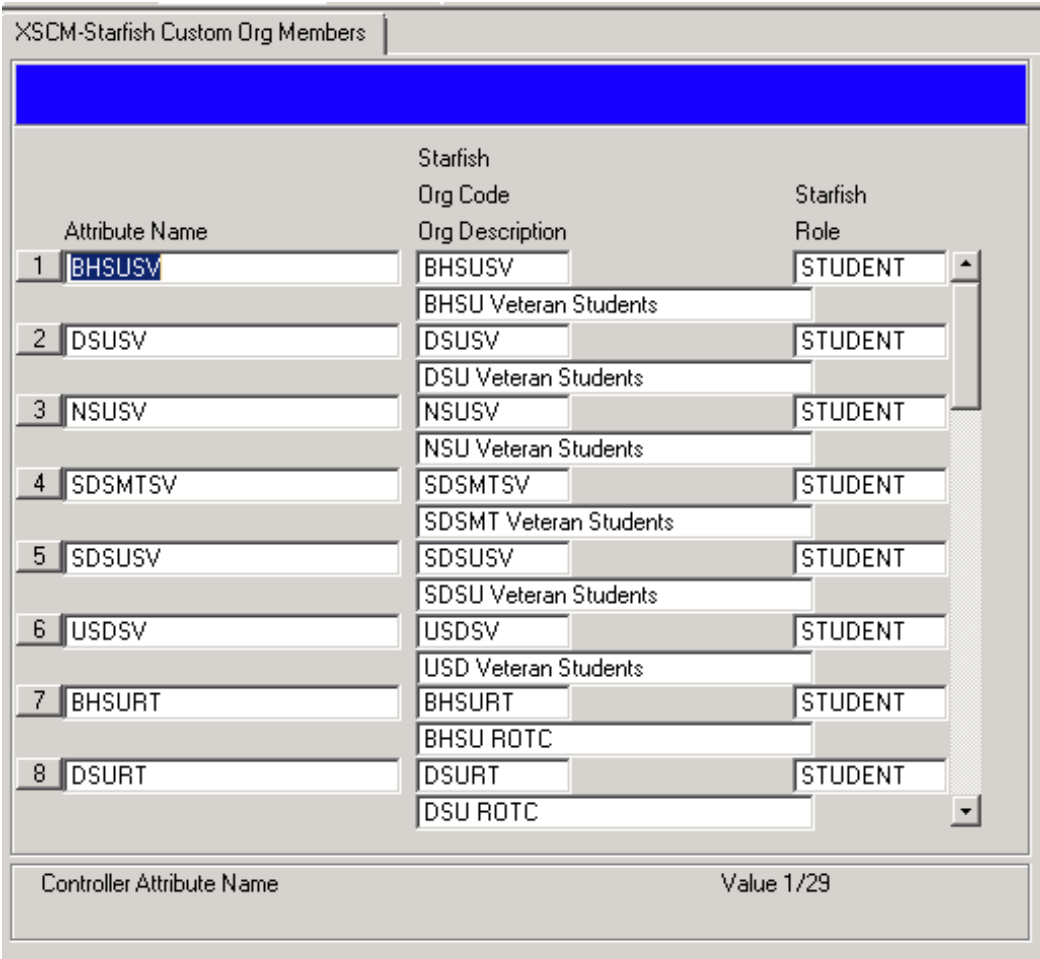

- Starfish Org Code This is the organizations code that is sent to Starfish in both the Organizations and the Org Members files.
- Starfish Org Description This is the organization description that is sent to Starfish in the Organization file.
- Starfish Role This is the Role that is sent to Starfish for the members in the Org Membership file.
- Attribute Name This field is the name of a SFCUSTORG attribute used to determine members of the organization. If an Org Member Query is specified for the custom org, the Attribute Name cannot be used.
- Org Member Query This is a custom query that can be used to determine who the members of the organization are. Org Membership records will be created for each person that is selected by the associated query. If an Attribute Name is specified for the custom org, the Org Member Query cannot be used.

## **4.3 Processes**

#### *4.3.1 XSFB01*

This batch process will build the following extract files:

- 1. Users
- 2. Demographics
- 3. Relationships
- 4. Sections
- 5. Teaching
- 6. Enrollments
- 7. Outcomes

#### *4.3.2 XSFB02*

This batch process will build the following extract files:

- 1. Organizations
- 2. Organization Members
- 3. Organization Role Relationships

#### *4.3.3 XSFB03*

This batch process builds the user attribute extract file.

#### *4.3.4 XSFB04*

This batch process builds the custom organization membership attributes as defined on the XSCM form.

#### *4.3.5 XSFB05*

This batch process refreshes the savedlist records that will be processed by the extract batch programs. This should be executed prior to running the extract programs. The savedlist refresh takes place before the extract programs are executed when running the XSFE process to kick off the extract programs.

#### *4.3.6 XSFB06*

This batch process will build the following extract files:

- 1. Admissions
- 2. Academic Status

## *4.3.7 XSFP03 (XPAR)*

See Configuration Forms (Section 4.1) for more information.

## *4.3.8 XSFP05 (XPAR1)*

See Configuration Forms (Section 4.1) for more information.

## *4.3.9 XSFP06 (XPAR2)*

See Configuration Forms (Section 4.1) for more information.

#### *4.3.10 XSFP08 (XPAR3)*

See Configuration Forms (Section 4.1) for more information.

#### *4.3.11 XSFP04 (XPAR4)*

See Configuration Forms (Section 4.1) for more information.

#### *4.3.12 XSFP07 (XPAR5)*

See Configuration Forms (Section 4.1) for more information.

#### *4.3.13 XSFP09 (XPAR6)*

See Configuration Forms (Section 4.1) for more information.

### *4.3.14 XSFP10 (XSCM)*

See Configuration Forms (Section 4.1) for more information.

### *4.3.15 XSFP02 (XSOA)*

See Configuration Forms (Section 4.1) for more information.

#### *4.3.16 XSFP01 (XSOM)*

See Configuration Forms (Section 4.1) for more information.

### *4.3.17 XSFP11 (XSOR)*

See Configuration Forms (Section 4.1) for more information.

### *4.3.18 XIDS01 (XIDA)*

See Configuration Forms (Section 4.1) for more information.

#### *4.3.19 XIDS02 (XIDA2)*

See Configuration Forms (Section 4.1) for more information.

### *4.3.20 XSFS01 (XSFF)*

#### *4.3.21 XSFS02 (XSFL)*

#### *4.3.22 XS.STARFISH.PROC.LOCK*

This subroutine was added to ensure that multiple instances of the batch process are not running at the same time.

#### *4.3.23 XS.IDA.GET.CUSTOM.ATTR*

This subroutine is used in conjunction with the attribute engine.

#### *4.3.24 XS.IDA.GET.DOMAIN.ARGS*

This subroutine is used in conjunction with the attribute engine.

### *4.3.25 XS.LOAD.XIDA*

This subroutine is used in conjunction with the attribute engine.

### *4.3.26 XS.UNLOAD.XIDA*

This subroutine is used in conjunction with the attribute engine.

## **4.4 File Specifications**

### *4.4.1 XIDATA.PARMS*

This file is a custom Envision permanent key file. The permanent key is "XIDATA.PARMS". This is where all the parameter data is stored from the configuration forms.

### *4.4.2 XIDATA.ATTR*

This is a custom Envision file where the user attribute information is stored. This data is populated on the XIDA and XIDA2 configuration forms.

## **4.5 Valcode Tables**

#### *4.5.1 XID.DOMAIN*

This valcode table is used by the XIDA Idata Attribute Engine Configuration.

### *4.5.2 XID.DOMAIN.ARGS*

This valcode table is used by the XIDA2 Idata Attribute Engine Configuration.

## **4.6 Computed Columns**

Custom computed columns were created within the STUDENT.ACAD.CRED file to accommodate the creation of custom organization memberships using queries.

## *4.6.1 XID.STC.PERSON.VETERAN.TYPE*

Returns veteran type for the student (VETERAN.TYPE field from PERSON record).

#### *4.6.2 XID.STC.VETERAN.END.DATE*

Returns veteran end date for the student (VETERAN.END.DATE field from PERSON file).

#### *4.6.3 XID.STC.MILITARY.STATUSES*

Returns military statuses for the student (MILITARY.STATUSES field from PERSON file).

### *4.6.4 XID.STC.MILITARY.END.DATES*

Returns military status end dates for the student (MILITARY.END.DATES field from PERSON file).

#### *4.6.5 XID.STC.IMMIGRATION.STATUS*

Returns immigration status for the student (IMMIGRATION.STATUS field from PERSON file).

#### *4.6.6 XID.STC.ALIEN.FLAG*

Returns alien flag for the student (FPER.ALIEN.STATUS field from FOREIGN.PERSON file).

# **5 Installation and Packing Information**

CDEC records were copied to the system when the software was installed. These were used to install the software directly into the account and were not loaded to the LPR using CPKG.

CDEC: STARFISH\_INTEGRATION STARFISH\_INTEGRATION\_DATA (only move the first time as it contains data that would overwrite changed data in production when deployed)

CPKG: STARFISH\_INTEGRATION